### **Data importing and channel analysis**

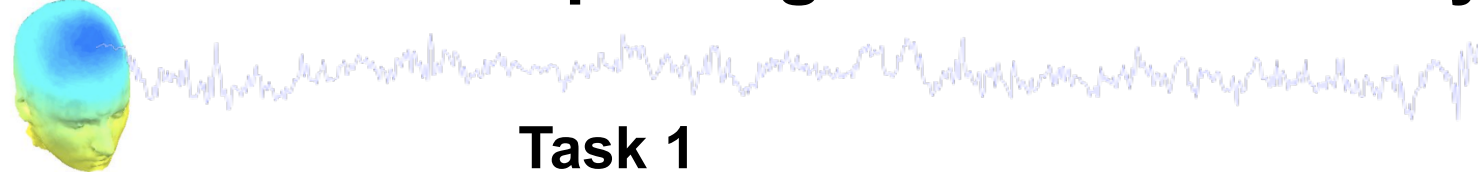

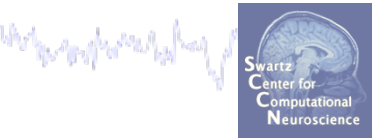

Import raw data Re-reference data Scroll channel data

#### **Task 2**

Import channel location file

**Task 3** 

Import data events

#### **Task 4**

Extract data epochs Select epochs/events

#### **Task 5**

Channel analysis

#### Exercise...

### **Data importing and channel analysis**

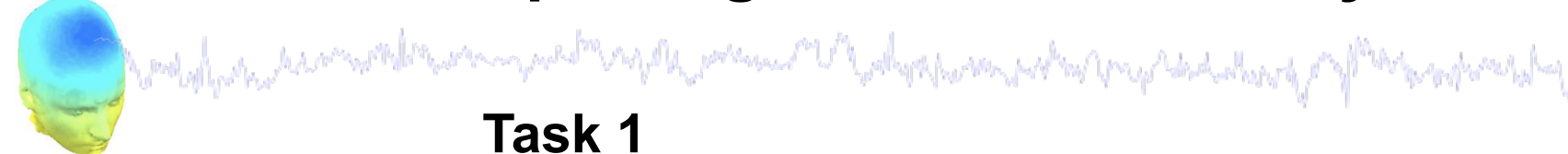

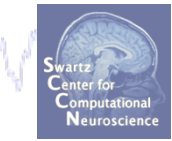

Import raw data Re-reference data Scroll channel data **Task 2**  Import channel location file **Task 3**  Import data events **Task 4** Extract data epochs Select epochs/events **Task 4** Channel analysis Exercise...

#### **The EEGLAB Matlab software**

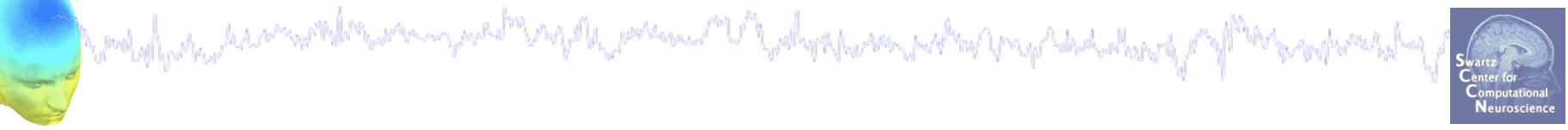

#### **main graphic interface**

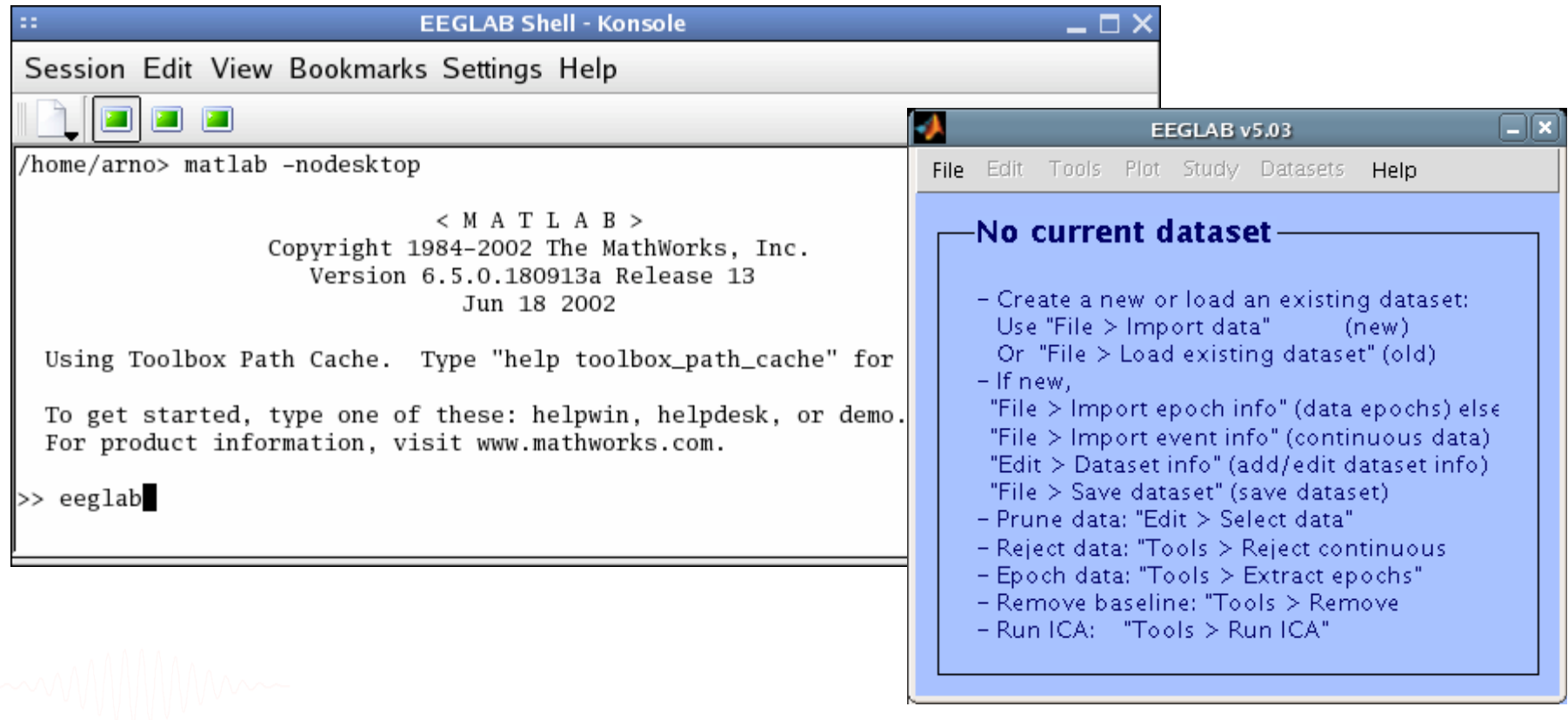

#### **Importing a dataset**

and the structure of the structure of the structure of the structure of the structure of the structure of the

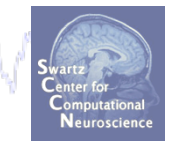

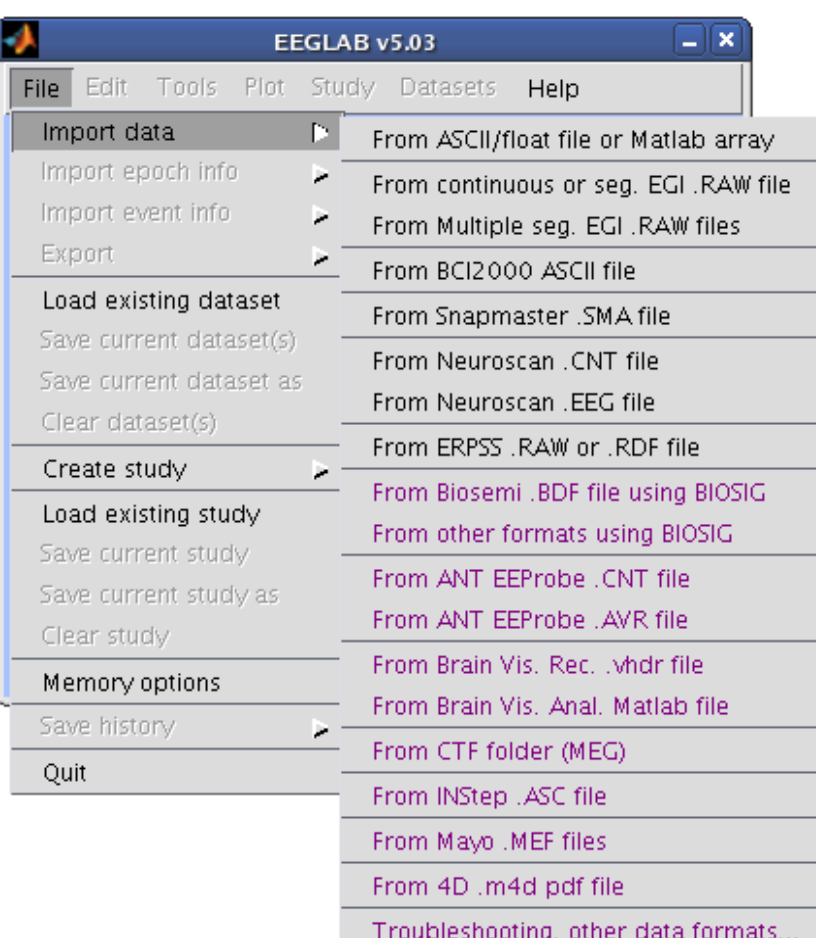

**EEGLAB supports many different raw data formats** 

# **Imported EEG data**  and the substantial comment of the second property of the second of the second the second and the second the second second second second second second second second second second second second second second second second s

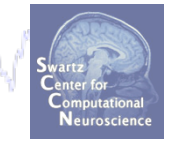

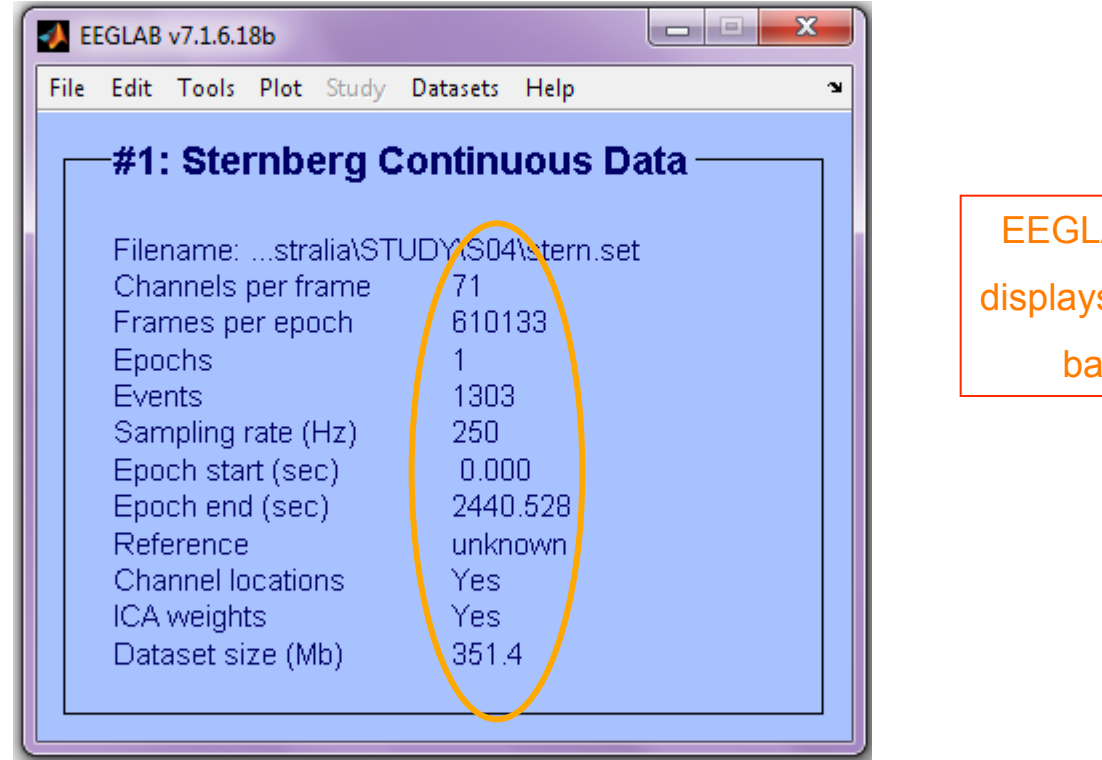

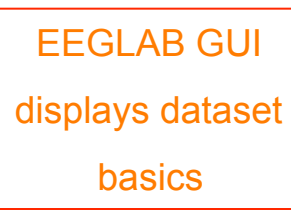

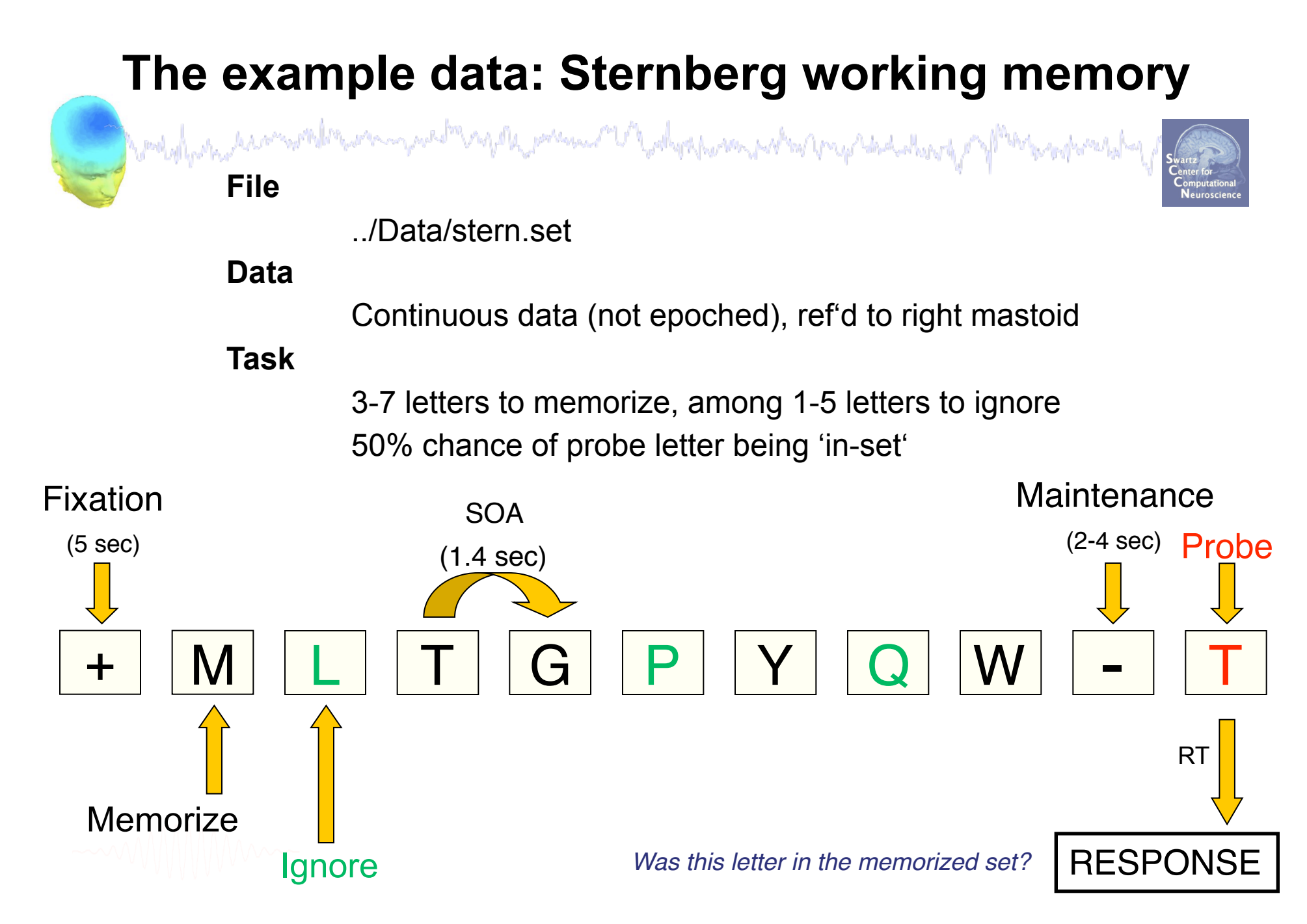

#### **Comments in EEGLAB structure**

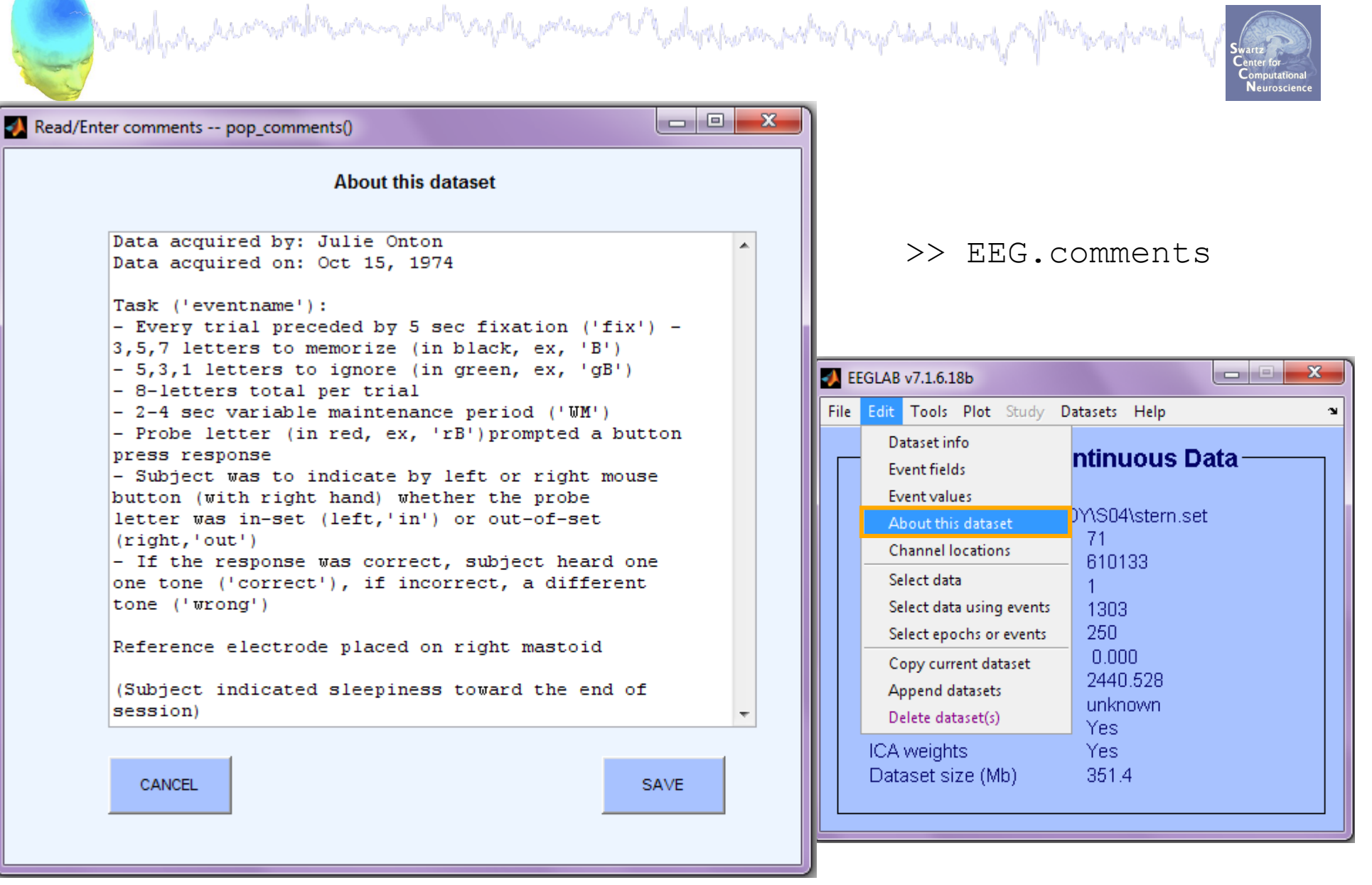

#### **Memory options**

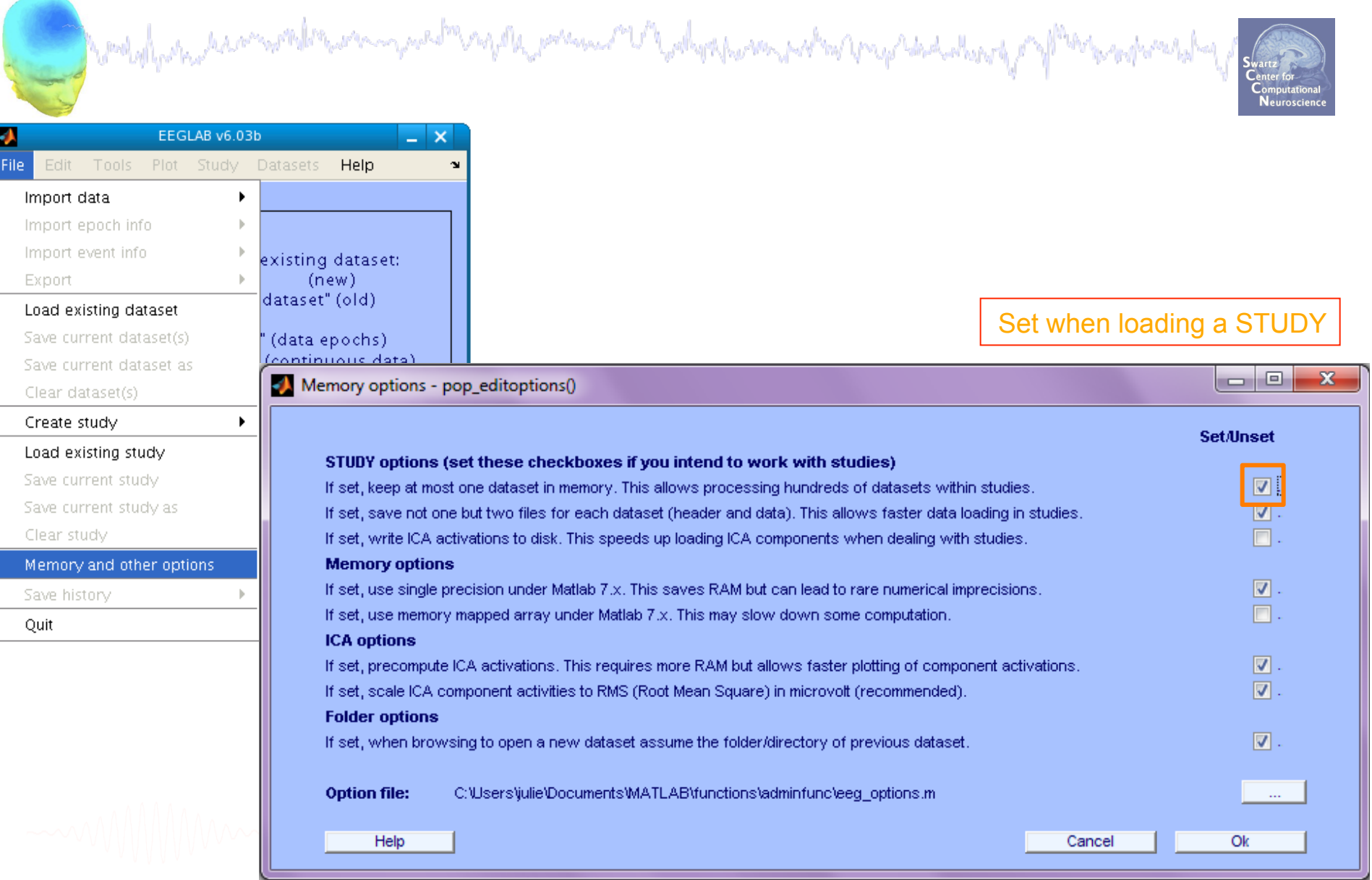

### **Re-reference data (if necessary/desired)**

waddhanadaanamalmanaanadhanafila maanadhanka kalamaanadha yaqaaladahay y<sup>oqoo</sup>bahanka ha

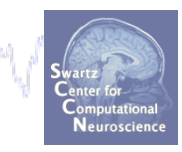

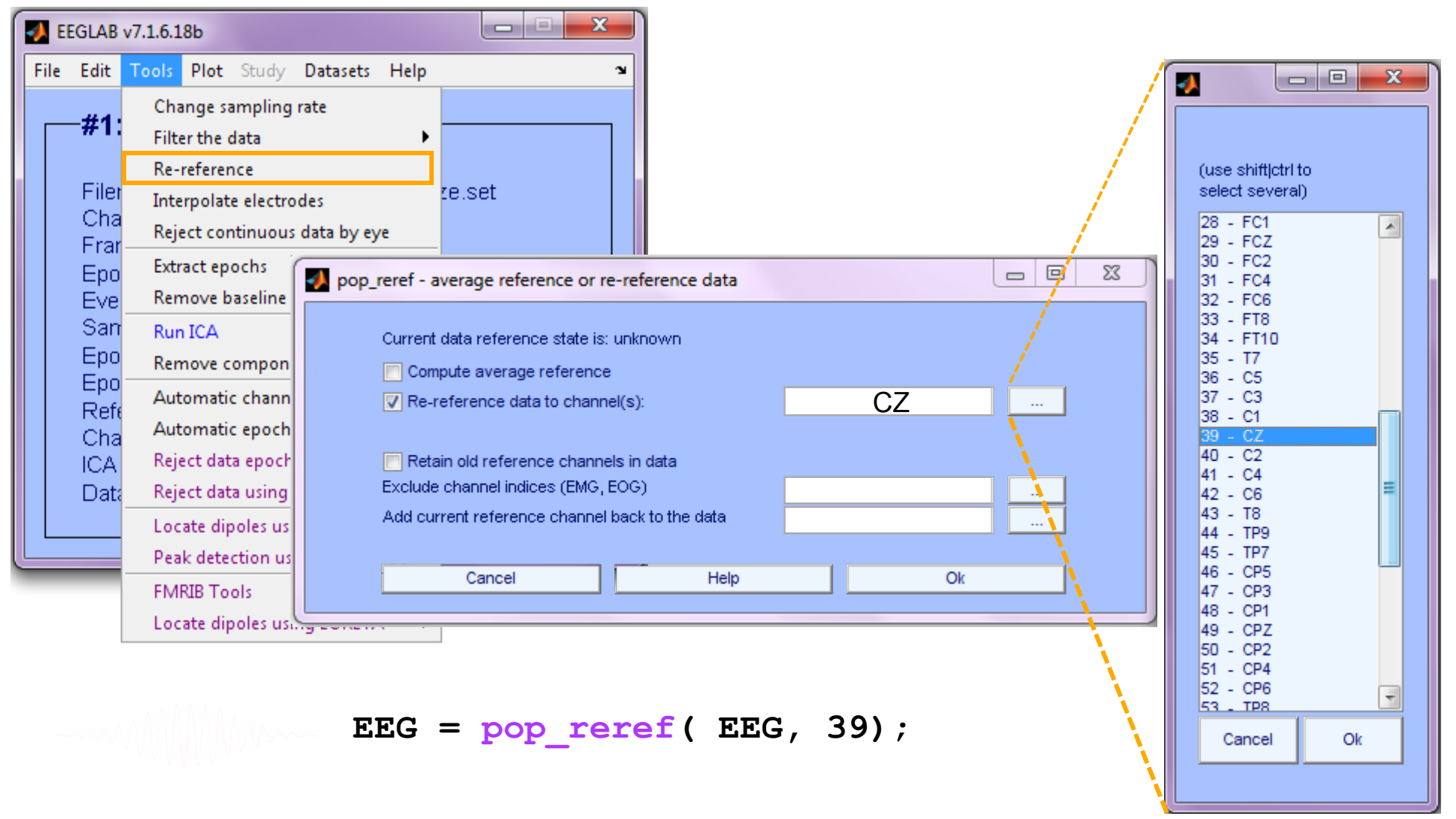

#### **Save new dataset, keep old one**

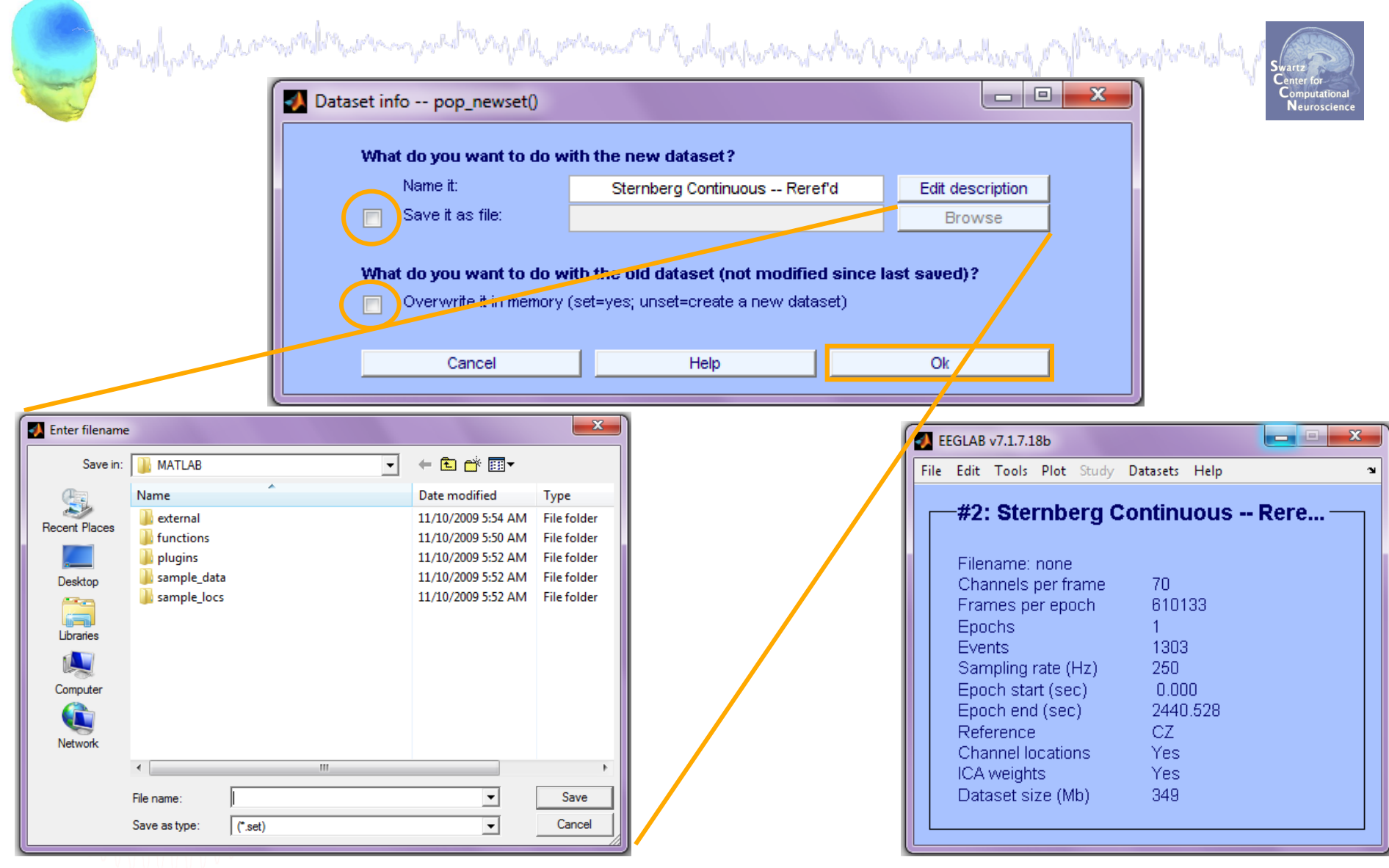

'Sternberg Continuous -- Reref''d'); **[ALLEEG EEG CURRENTSET] = pop\_newset(ALLEEG,EEG, 1, 'setname',…** 

# **Multiple active datasets (ALLEEG)**<br>and the manufacture of the manufacture of the manufacture of the manufacture of the manufacture of the manufacture of the manufacture of the manufacture of the manufacture of the manufac

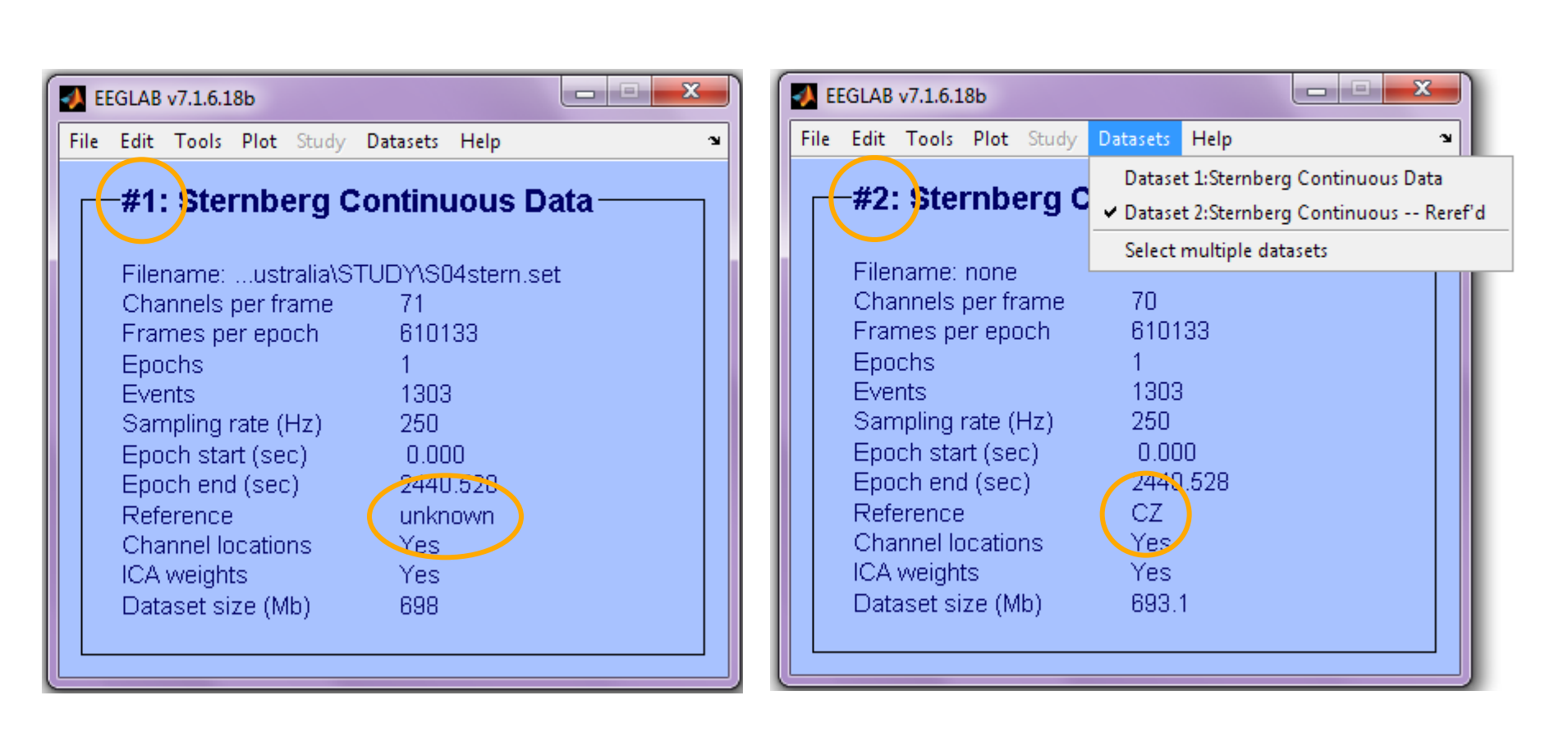

### **Scroll channel data**

Markylyne, dan merika menyunak mengala perana melangkan menyelang kempakat pang Mark mengherak

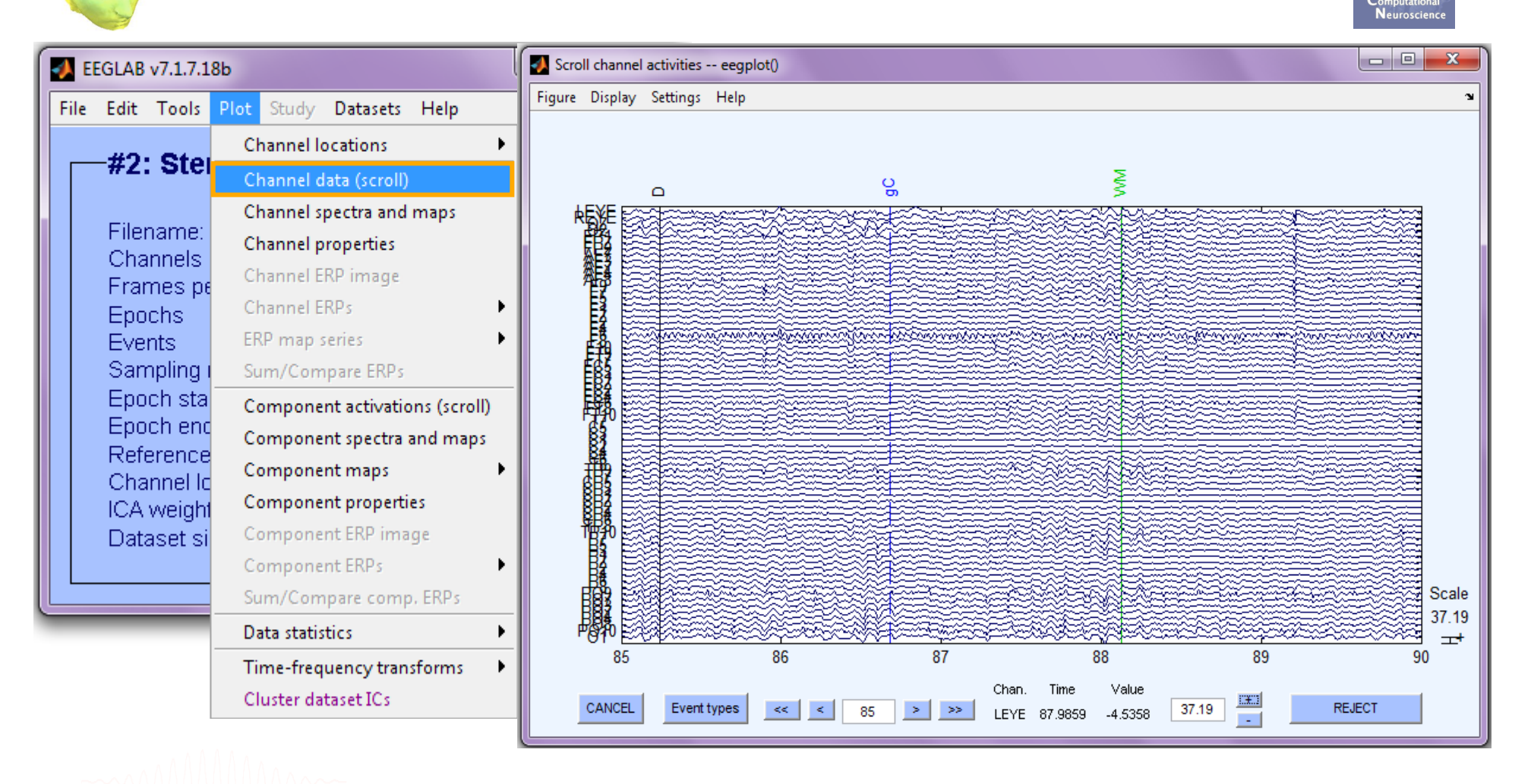

#### **>> pop\_eegplot(EEG,1,1,1);**

#### **Scroll channel data**

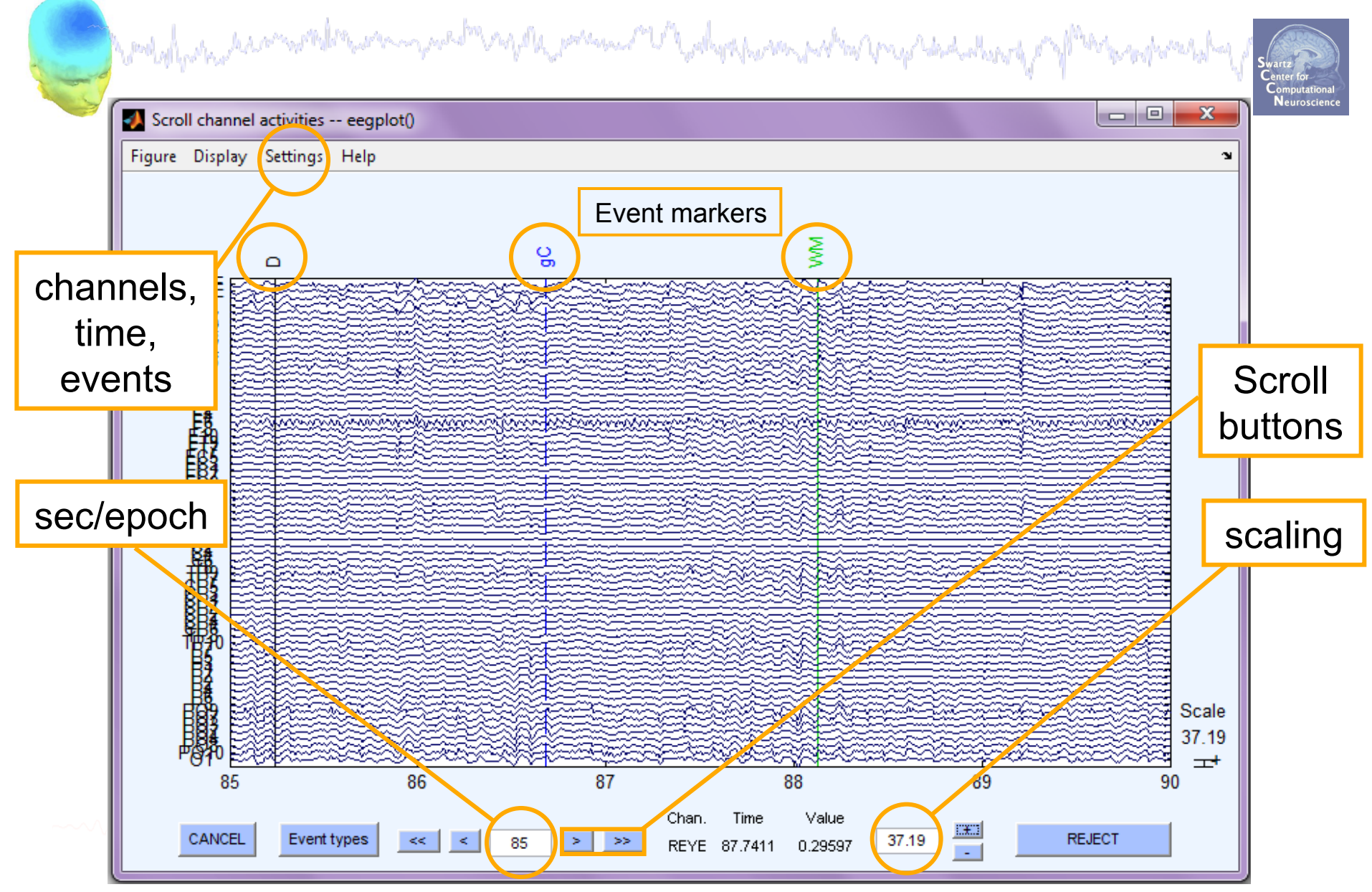

# **Data importing and channel analysis Task 1** Task 1

Import raw data Re-reference data Scroll channel data

#### **Task 2**

Import channel location file **Task 3** 

Import data events

#### **Task 4**

Extract data epochs Select epochs/events

#### **Task 4**

Channel analysis

Exercise...

#### **Import channel locations**

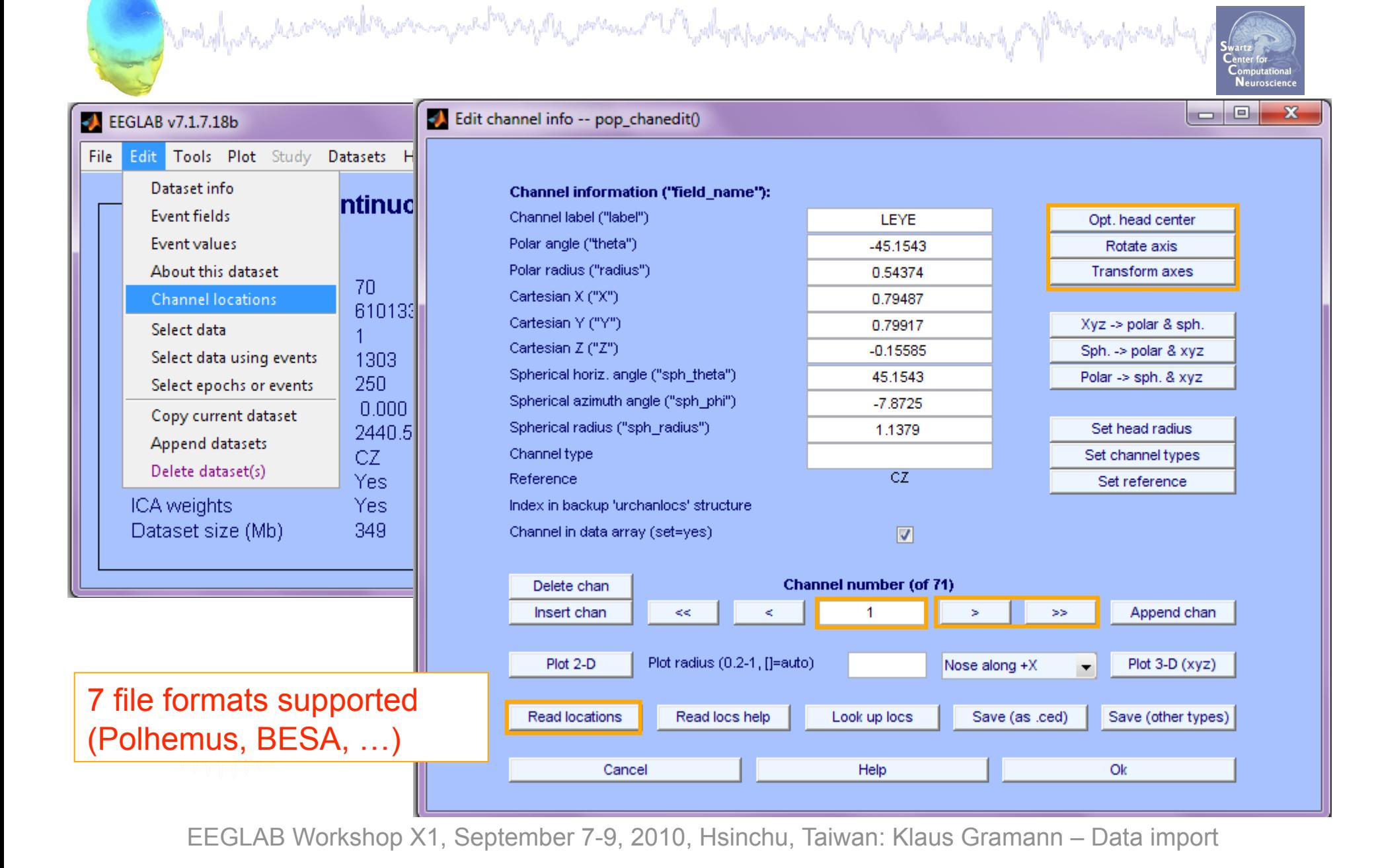

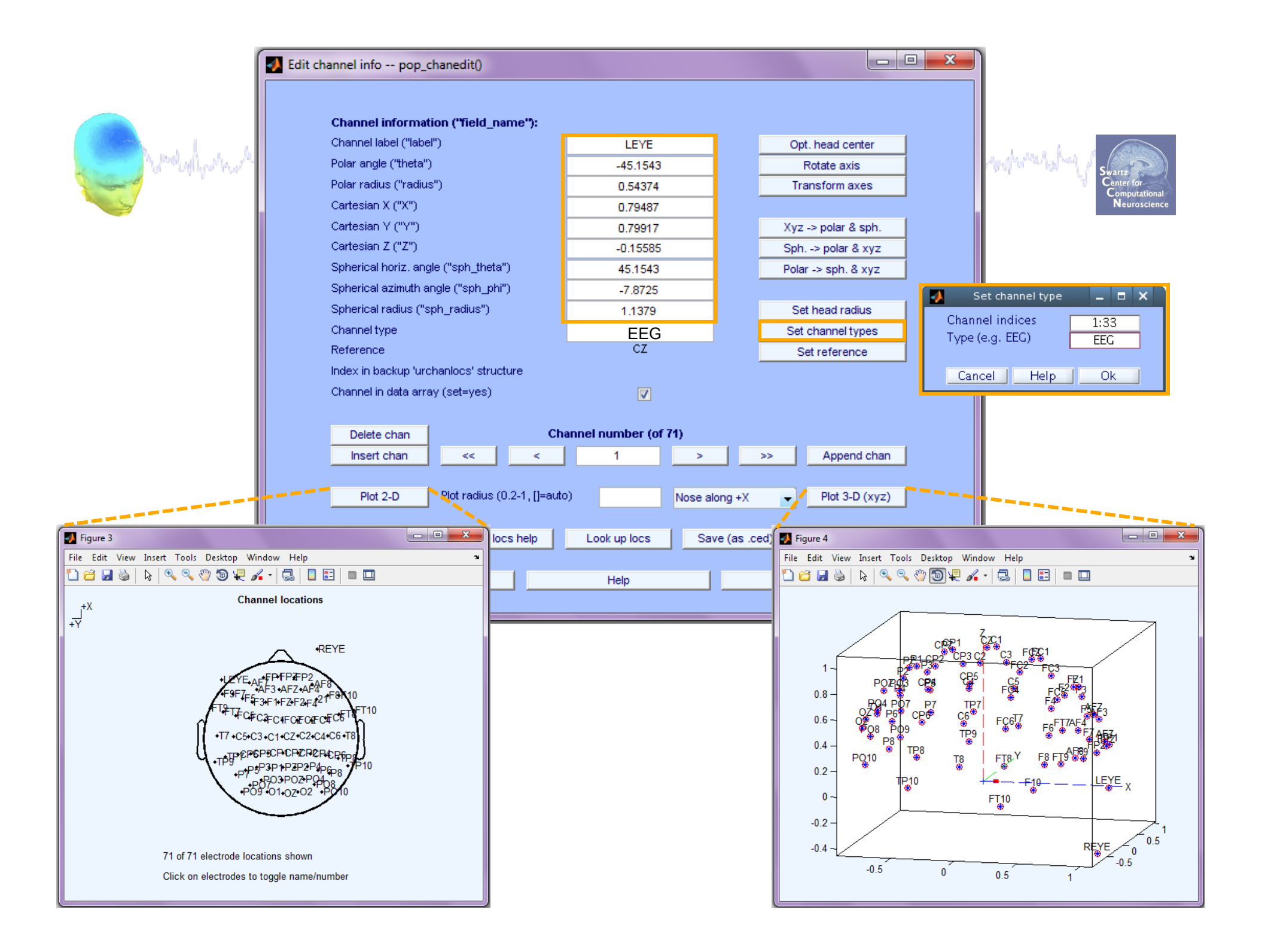

### **Imported channel locations**

and the state of the second of the self and the second of the state of the state of the state of the state of the state of the state of the state of the state of the state of the state of the state of the state of the stat

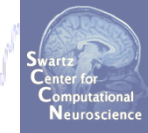

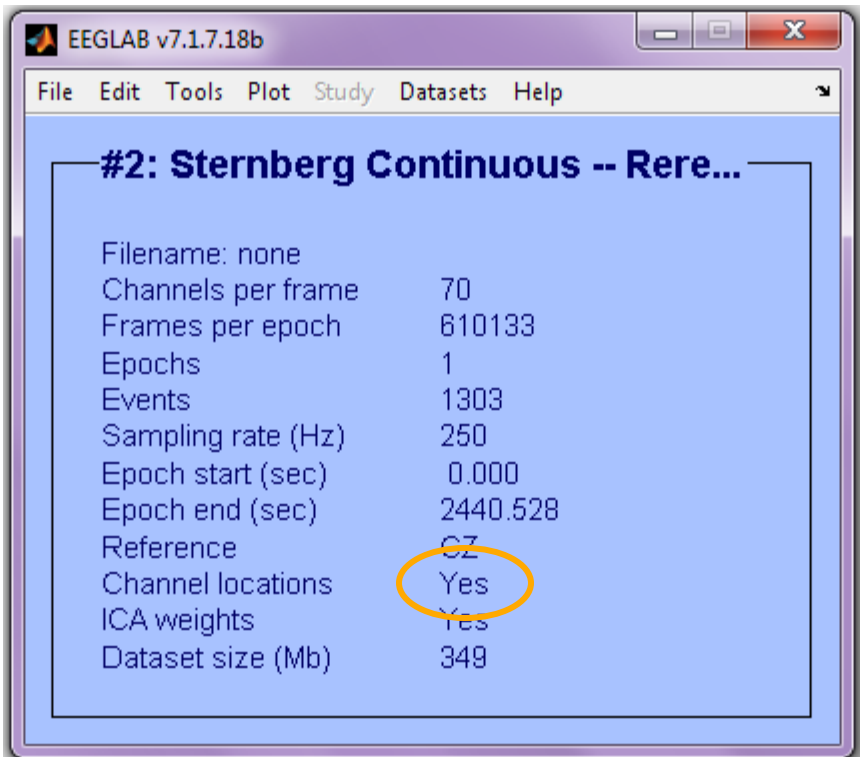

# **Data importing and channel analysis**<br>and the channel analysis of the setting of the setting of the setting of the setting of the setting of the setting

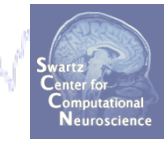

**Task 1**  Import raw data Re-reference data Scroll channel data **Task 2**  Import channel location file **Task 3**  Import data events **Task 4** Extract data epochs Select epochs/events **Task 4** Channel analysis Exercise...

#### **Import data events**

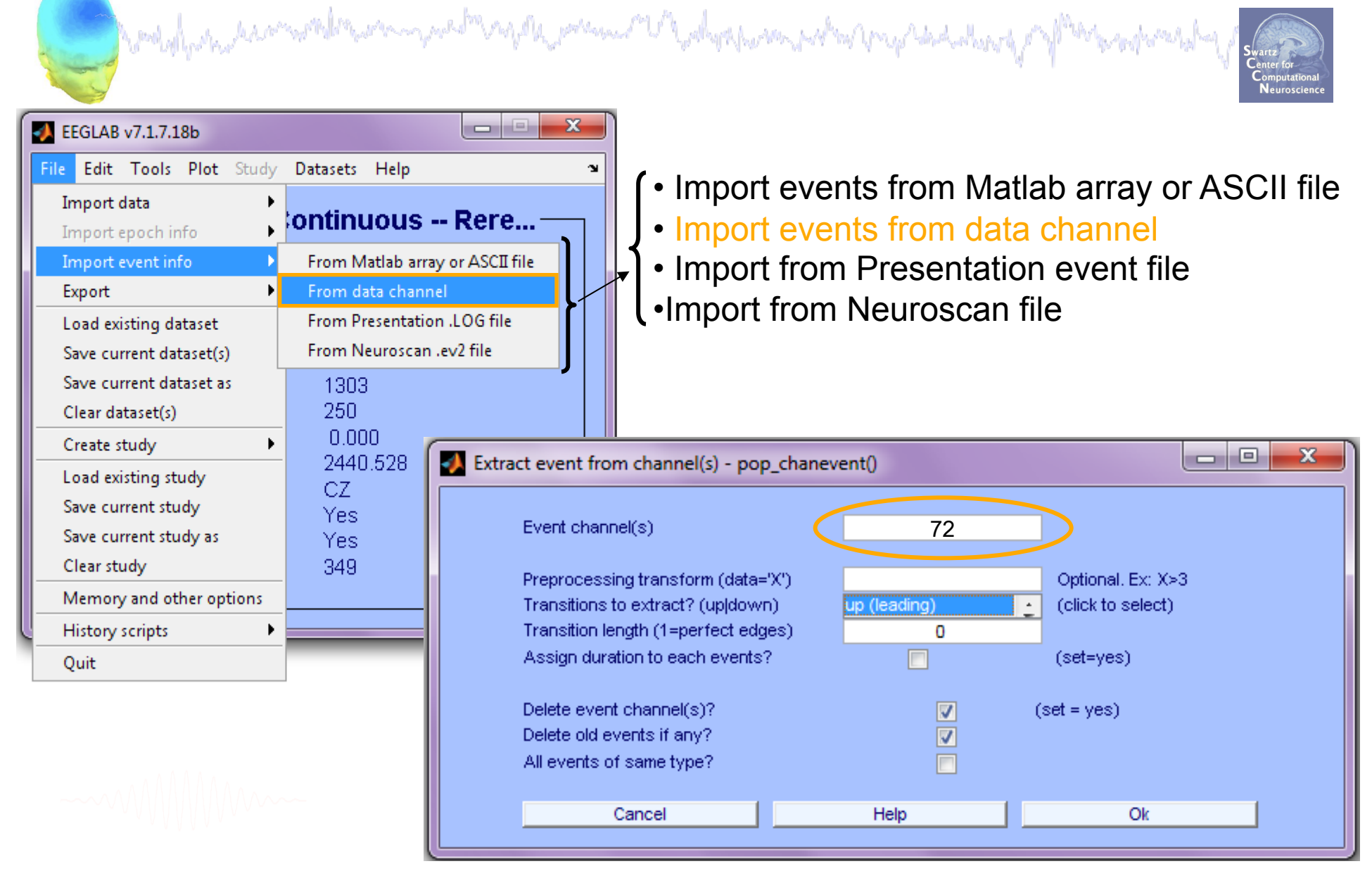

#### **Appearance of an event channel**

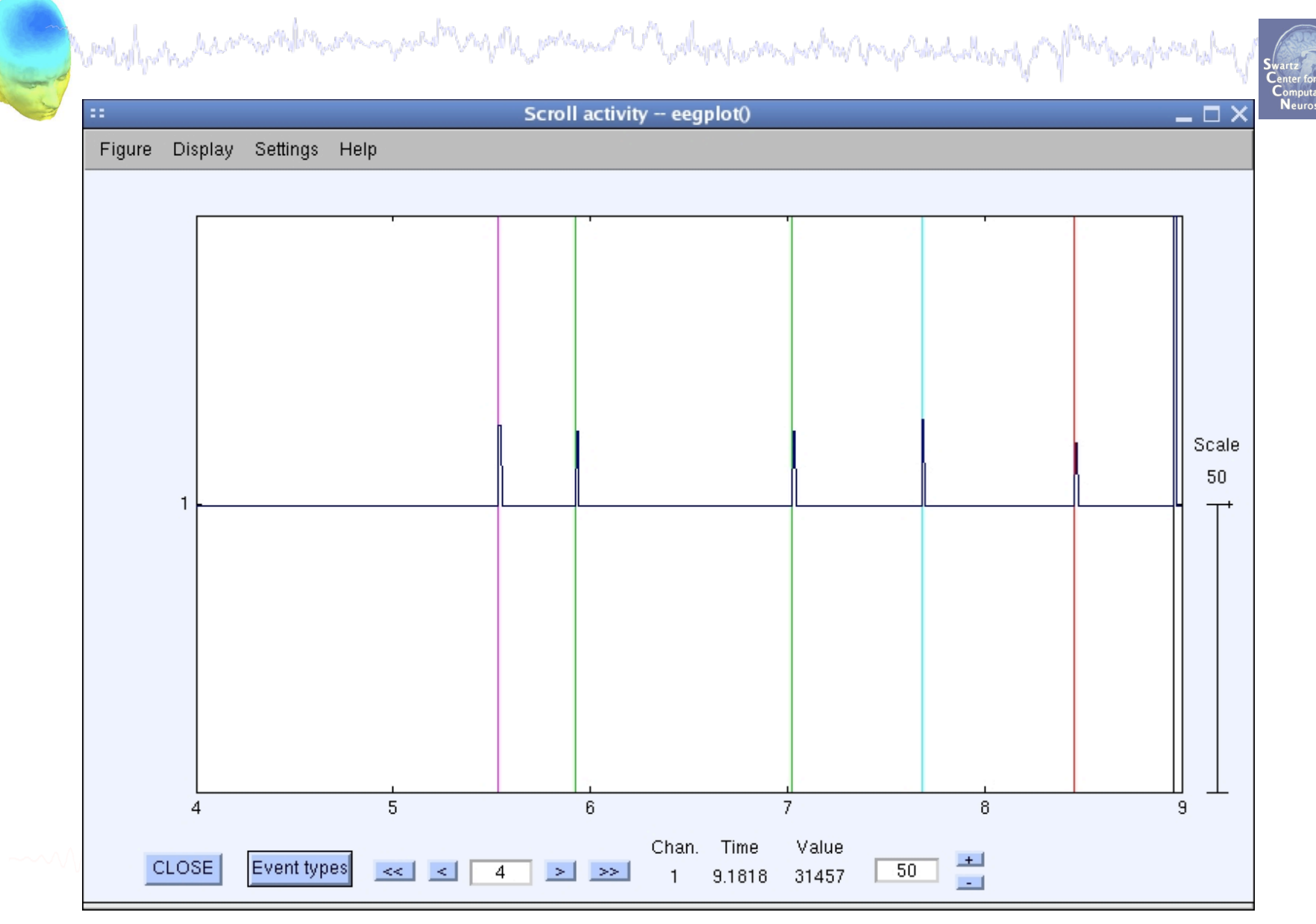

## **Imported data events**  and the substantial comment of the second of the second of the second the second the second of the second second

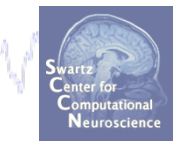

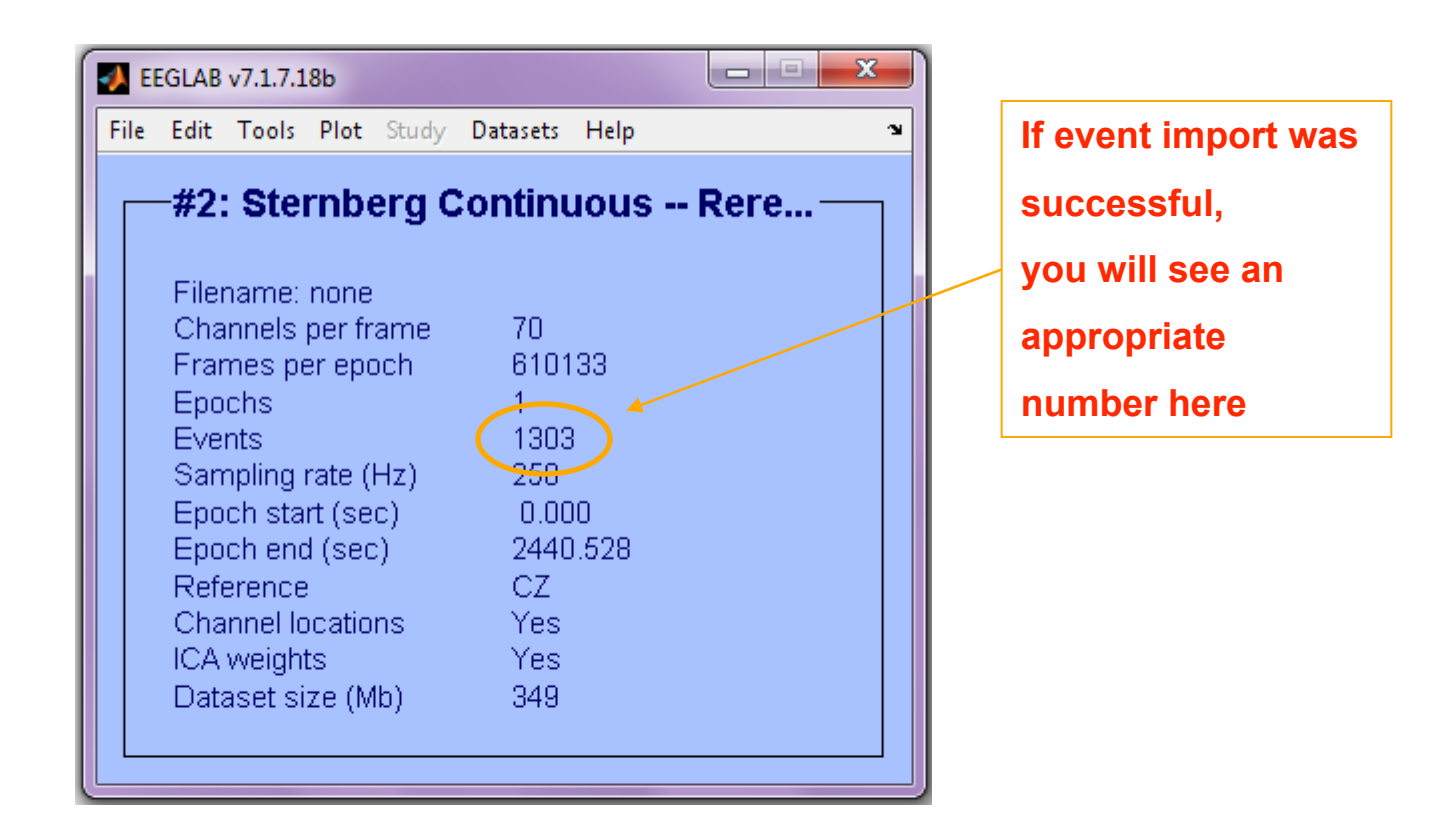

#### **Review event values**

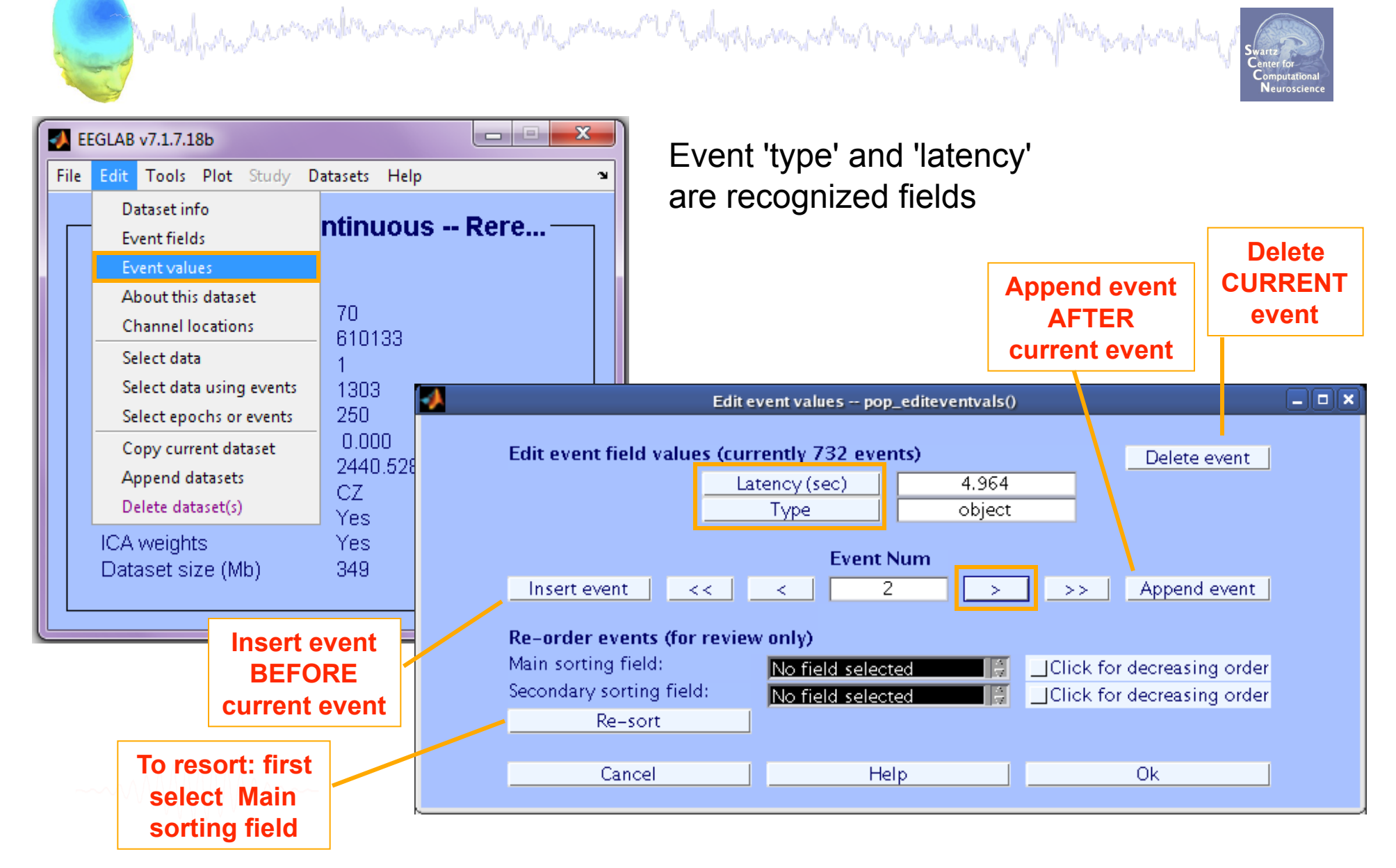

#### **Review event values**

a membalan kecamatakan mangunakan perang mengelakan perang mengendakan kalan dan perang mengendakan perang me

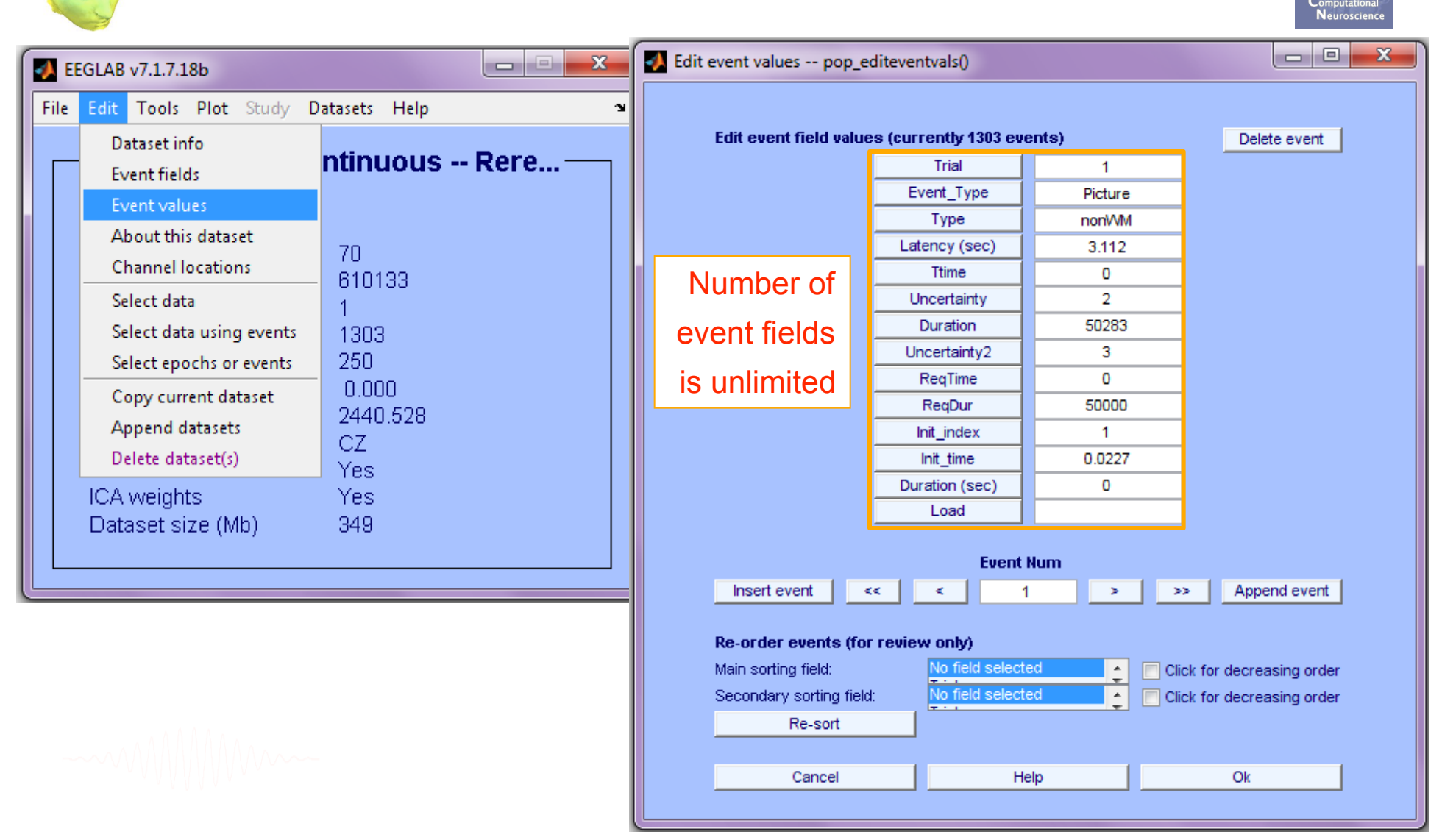

#### **Renaming events**

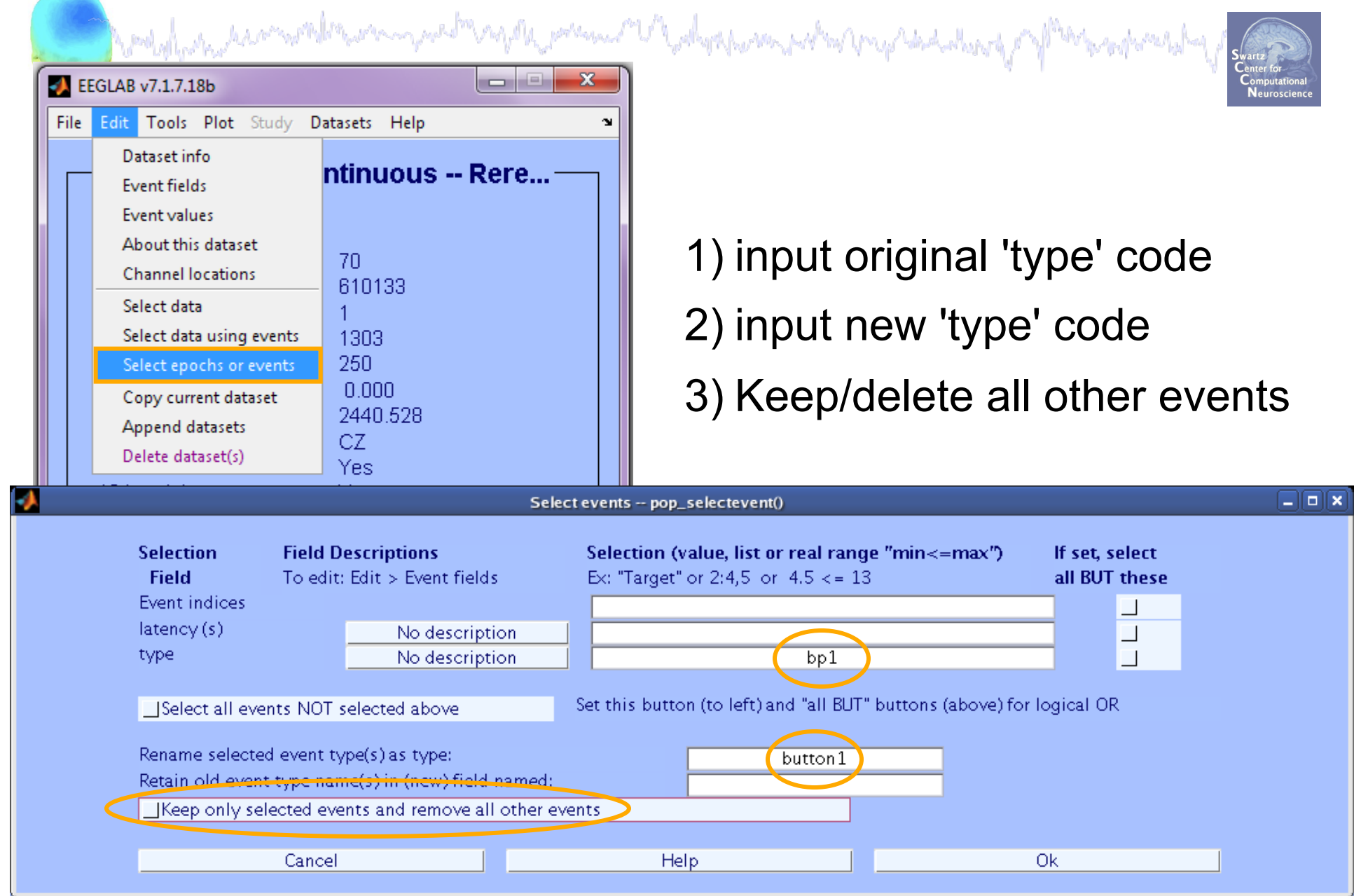

#### **Renaming events**

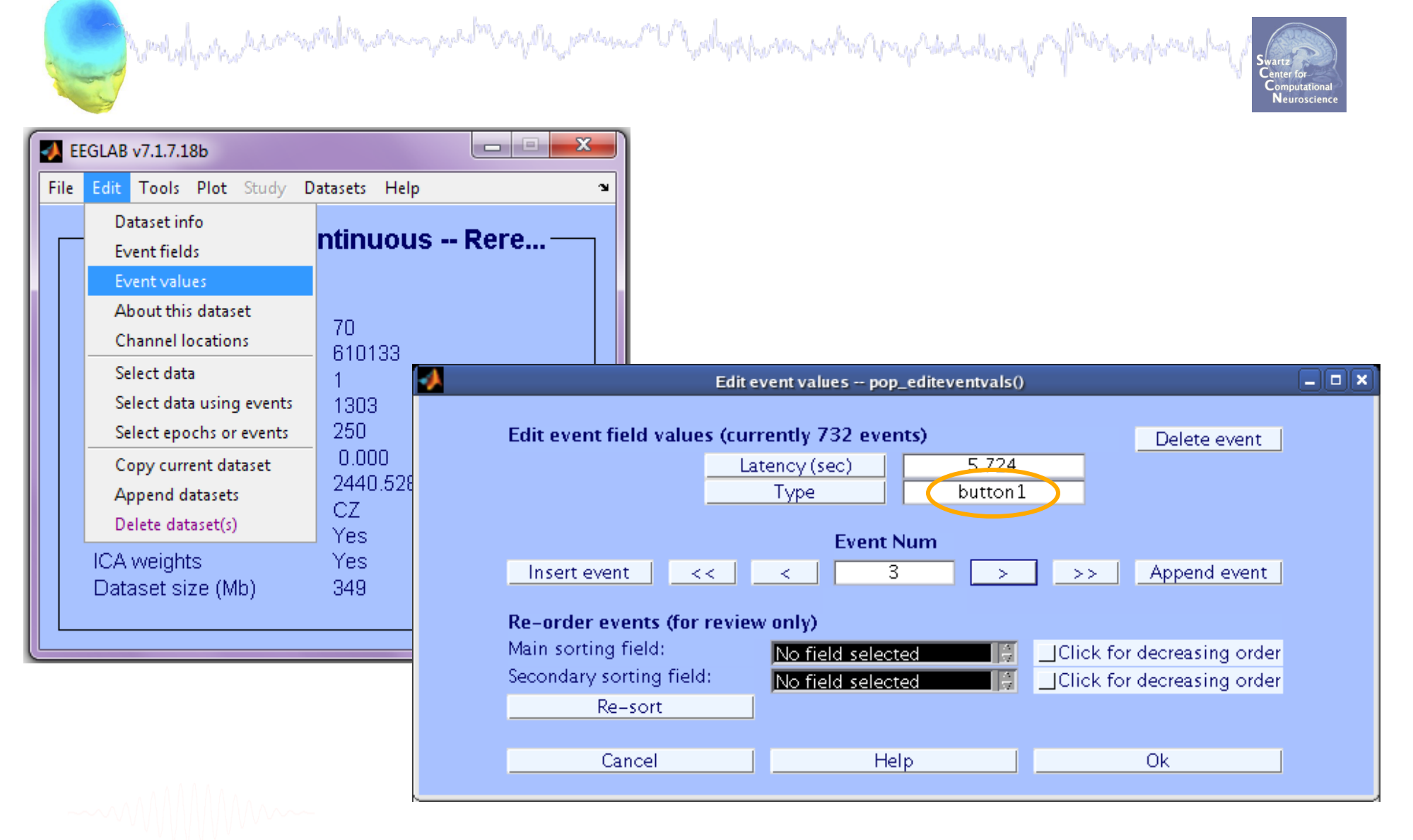

#### **Event durations**

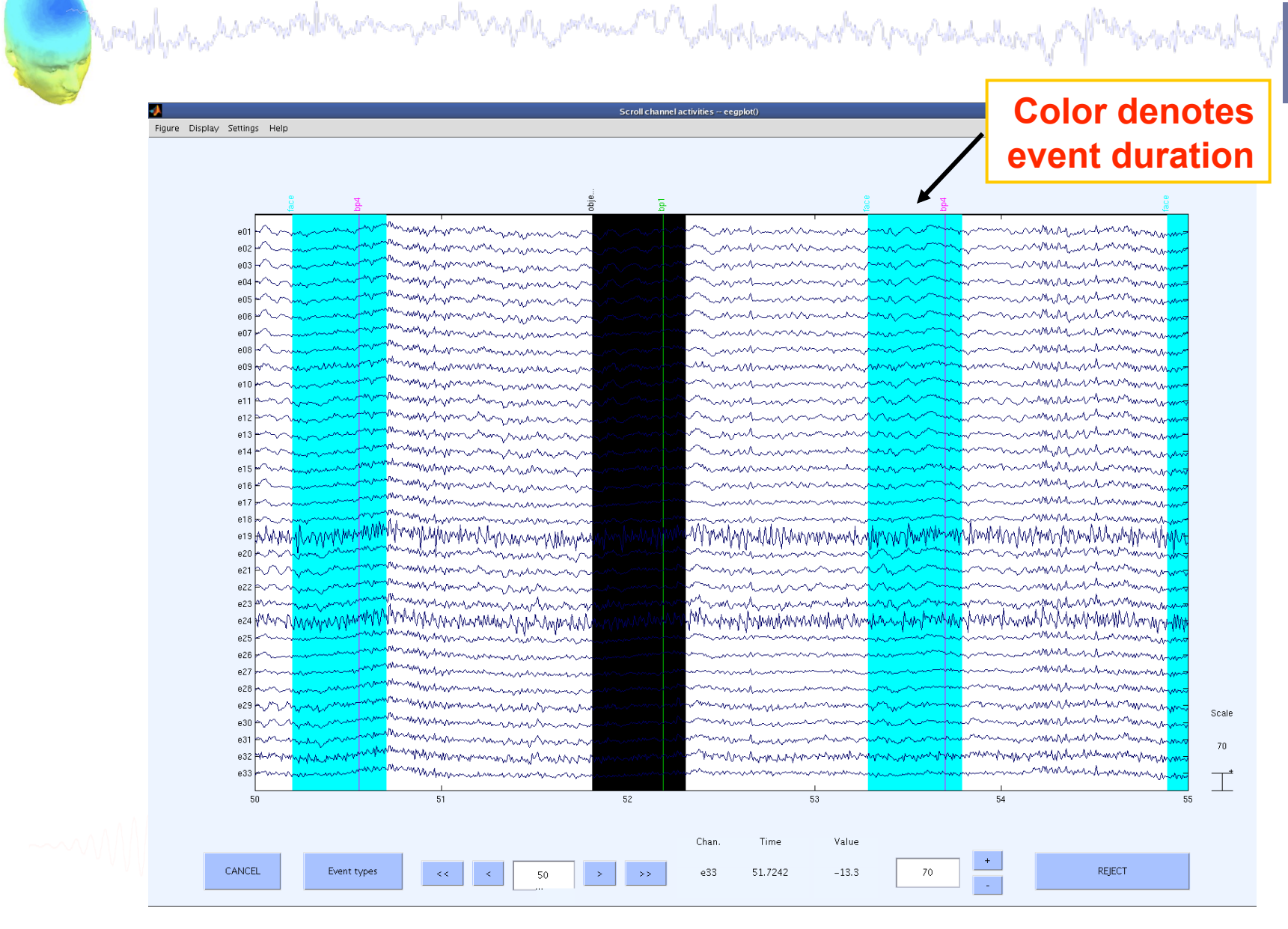

# **Data importing and channel analysis Task 1** Task 1

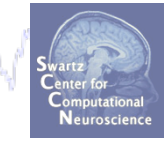

Import raw data Re-reference data Scroll channel data **Task 2**  Import channel location file **Task 3**  Import data events **Task 4** Extract data epochs Select epochs/events **Task 4** Channel analysis Exercise...

#### **Extract epochs**

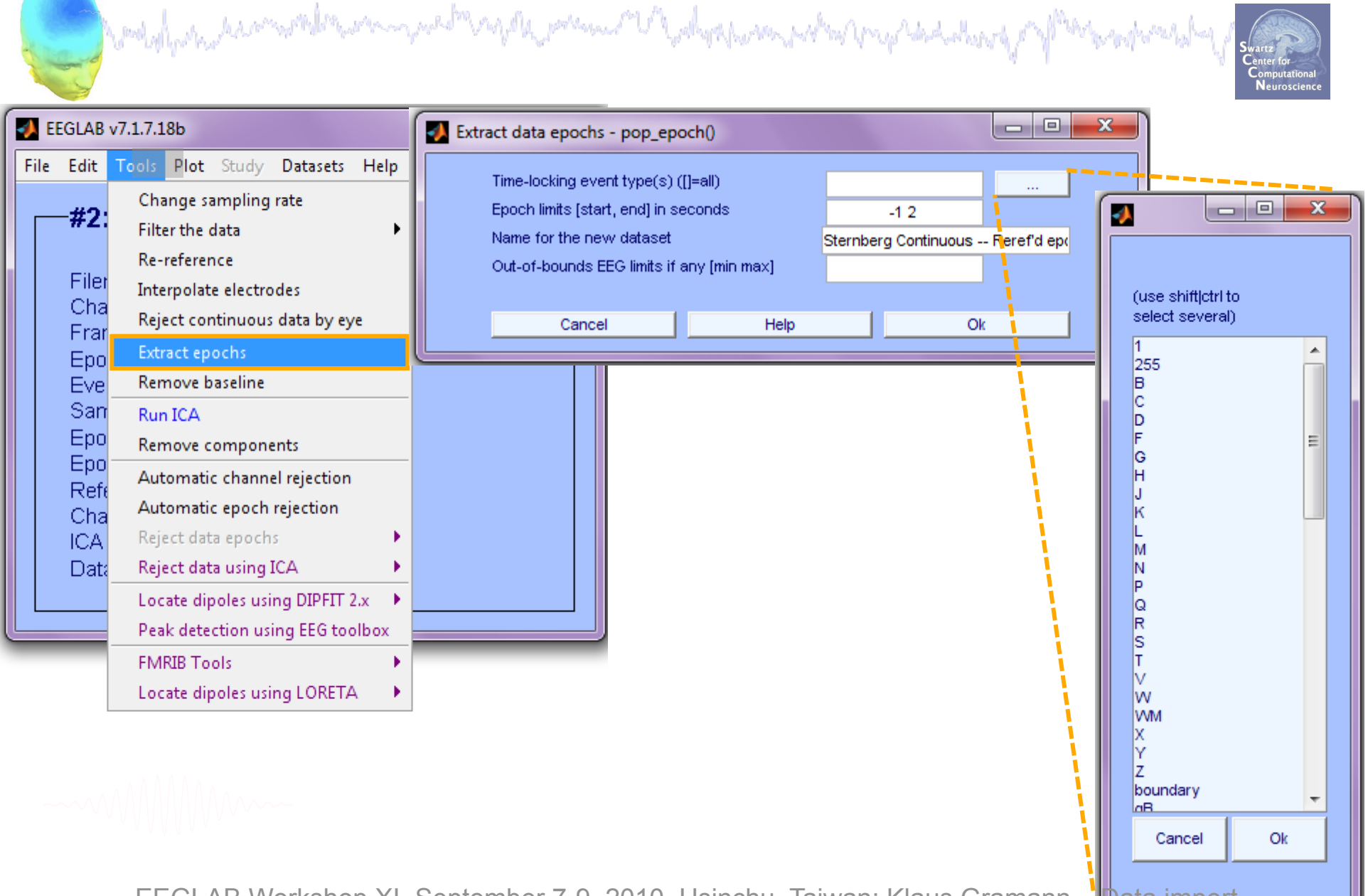

#### **Extract epochs**

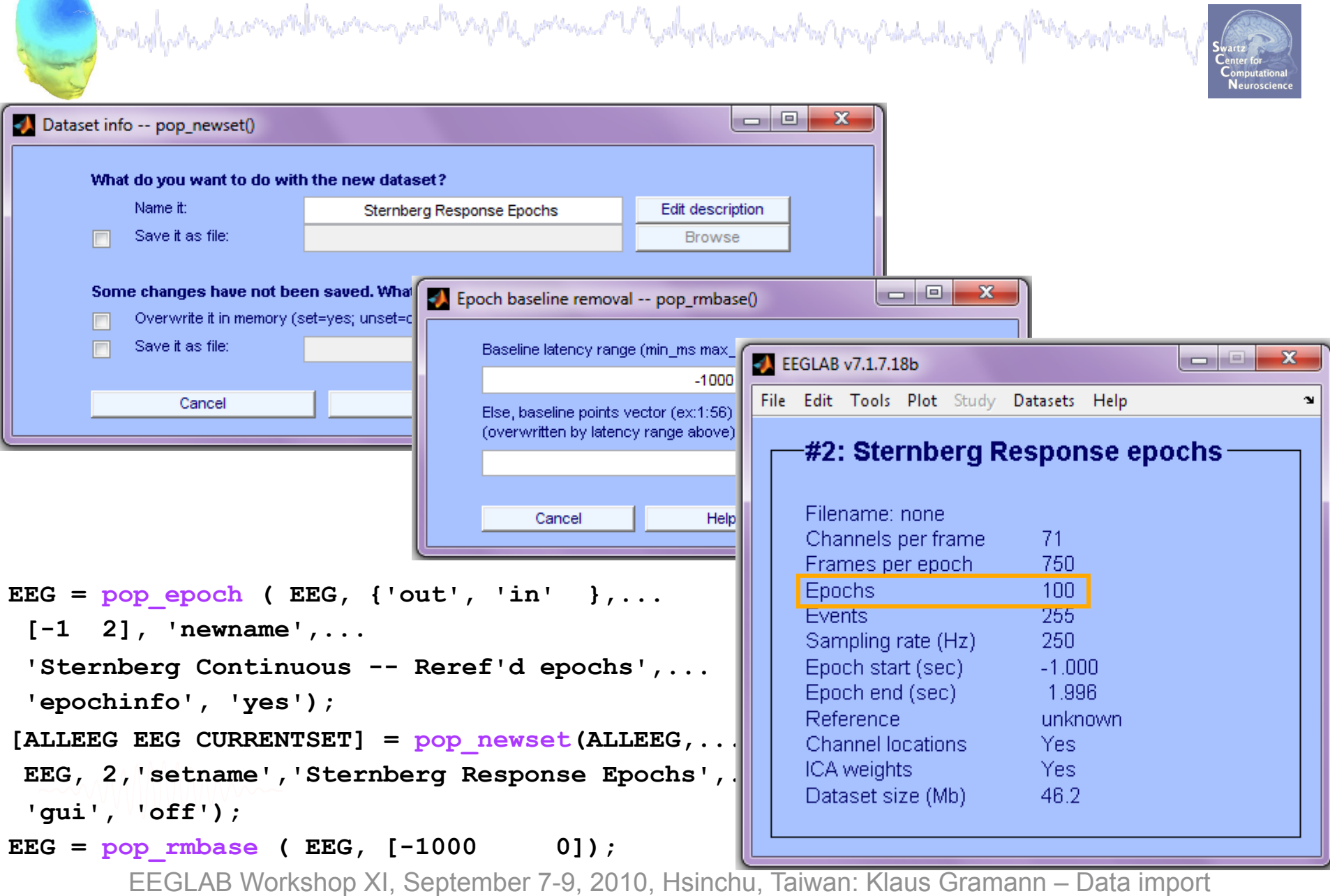

#### **Select epochs**

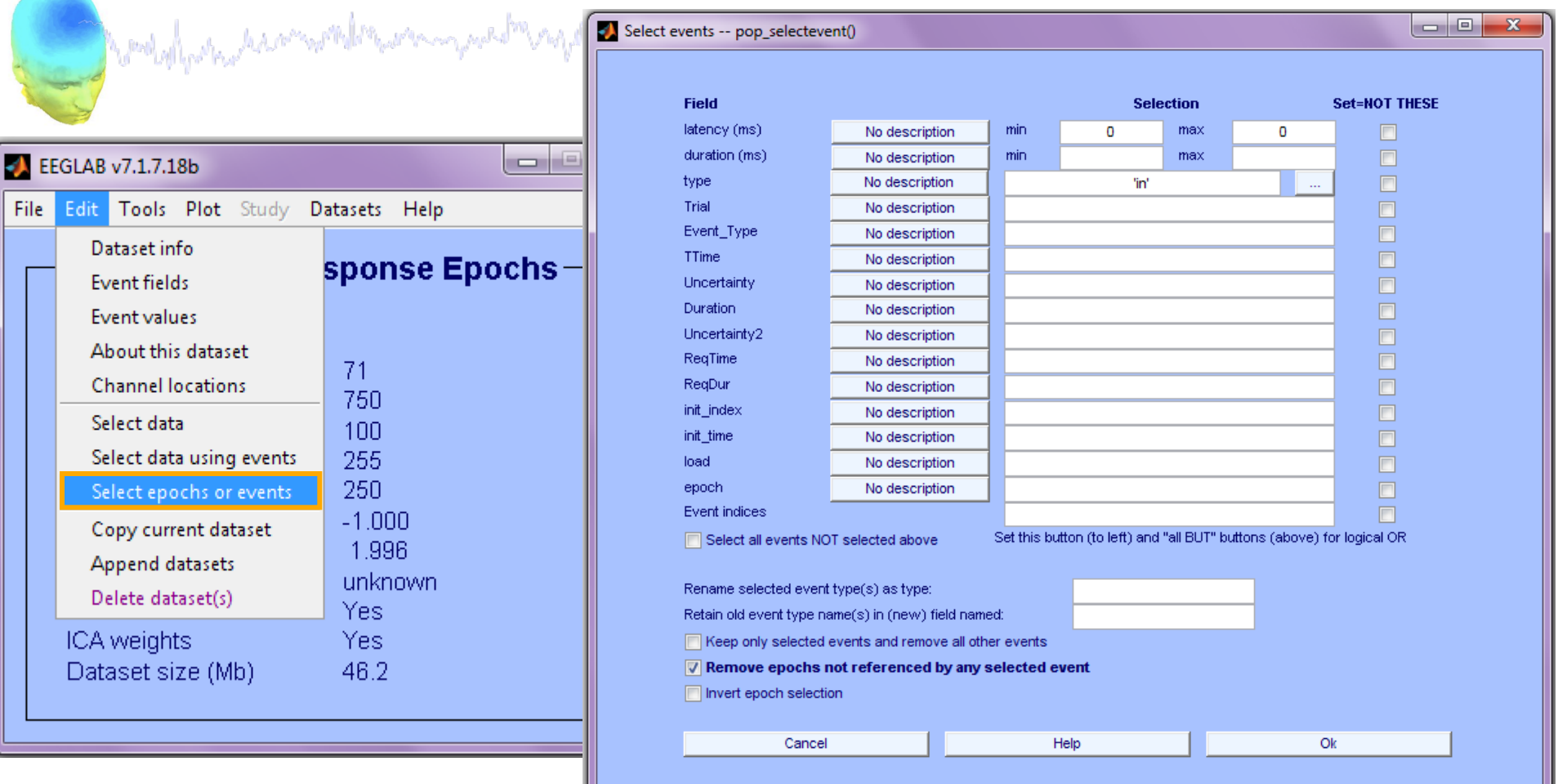

**>> EEG = pop\_selectevent(EEG,'type',{'in'},... 'deleteevents', 'off','deleteepochs','on');** 

 $\texttt{I}$  setname', 'faces only epochs'); **>> [ALLEEG EEG CURRENTSET] = pop\_newset(ALLEEG,EEG,4,...** 

#### **Select epochs with specific events**

and probably the second the second part of the probability of polyne part of property of the second probability

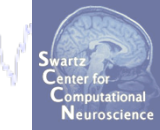

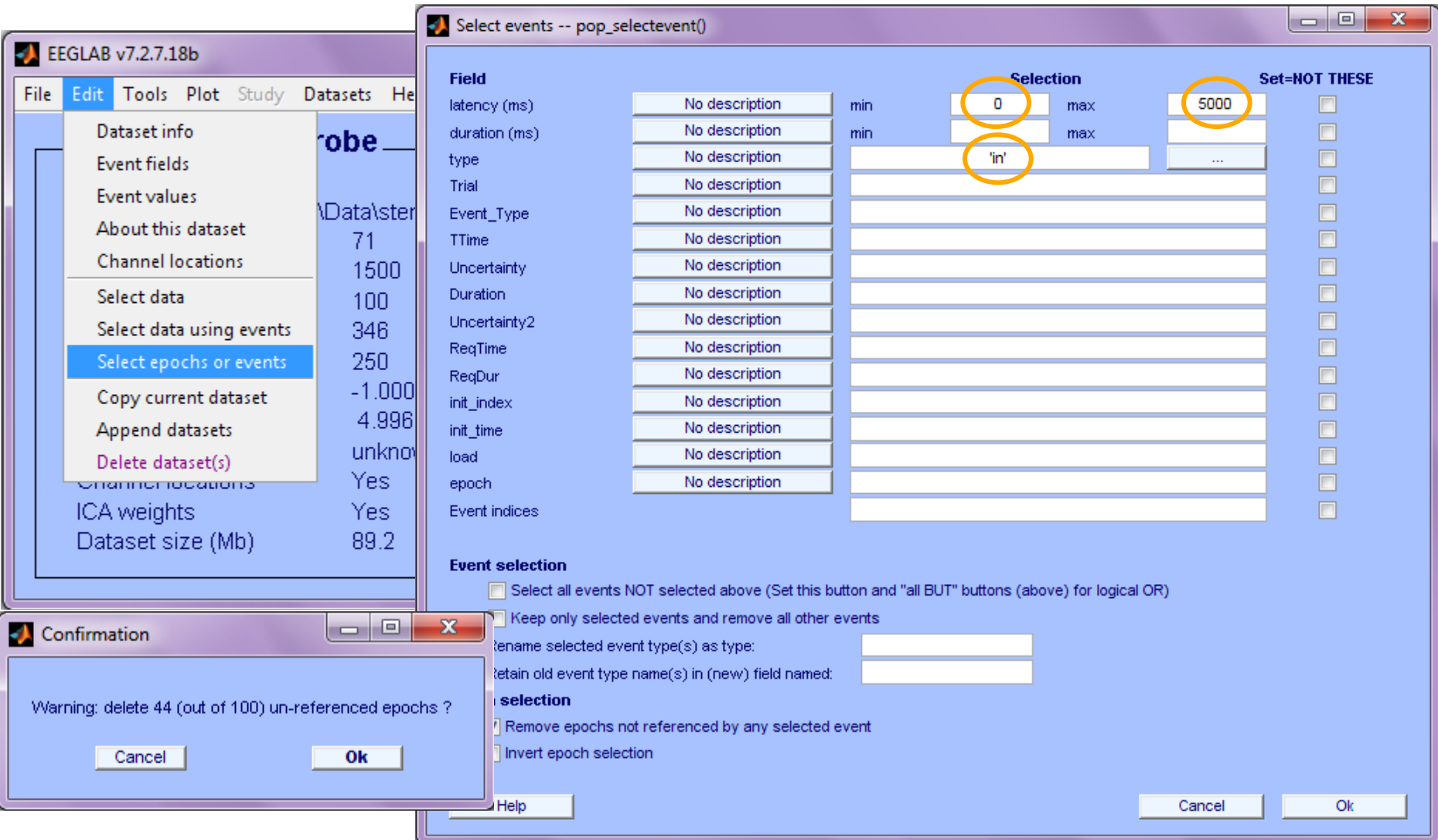

#### **Repeat for 'out-of-set' responses**

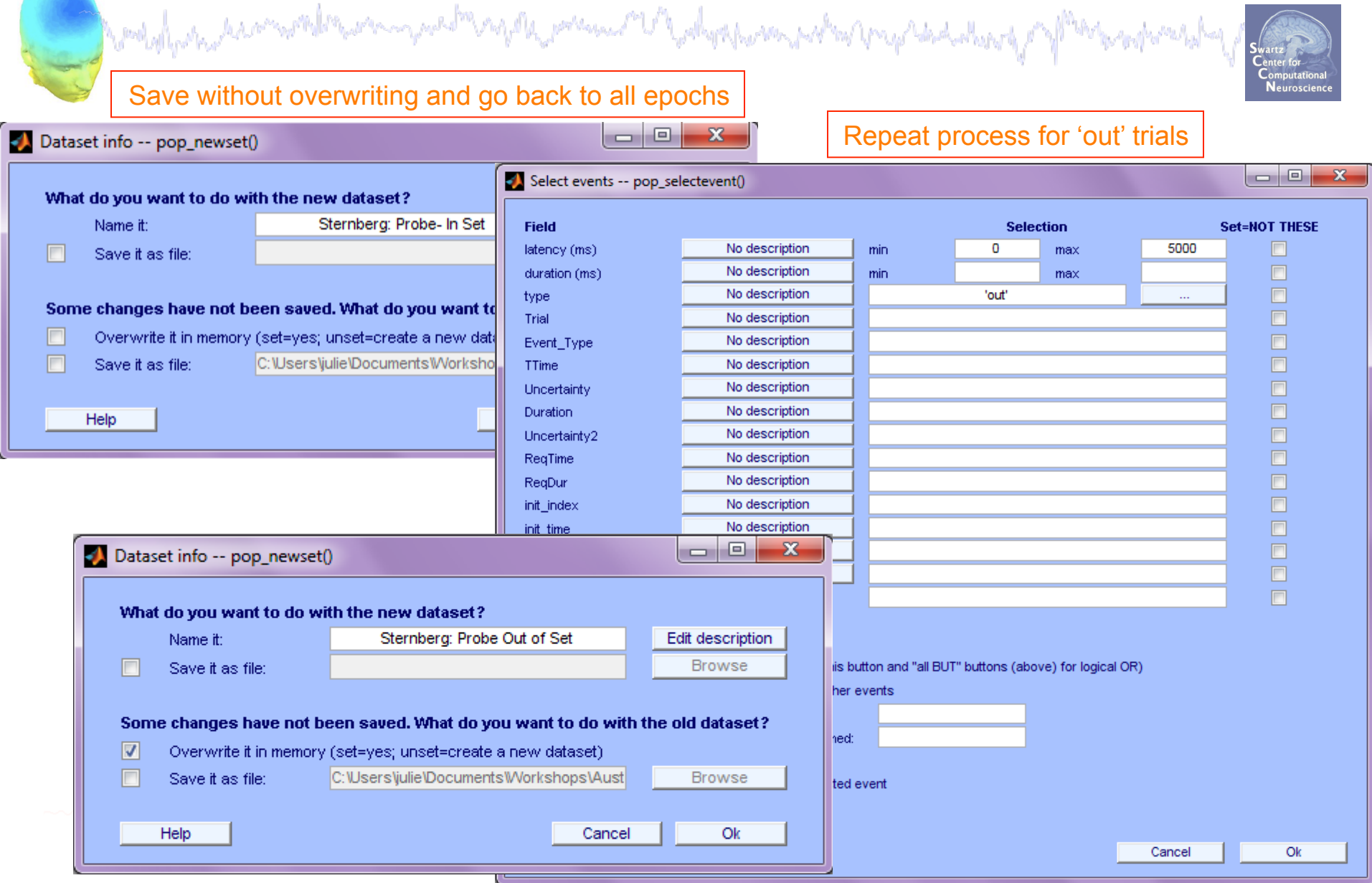

#### **Separate datasets with different conditions**

and property the second the second state and the present U balanche and what property of the property of

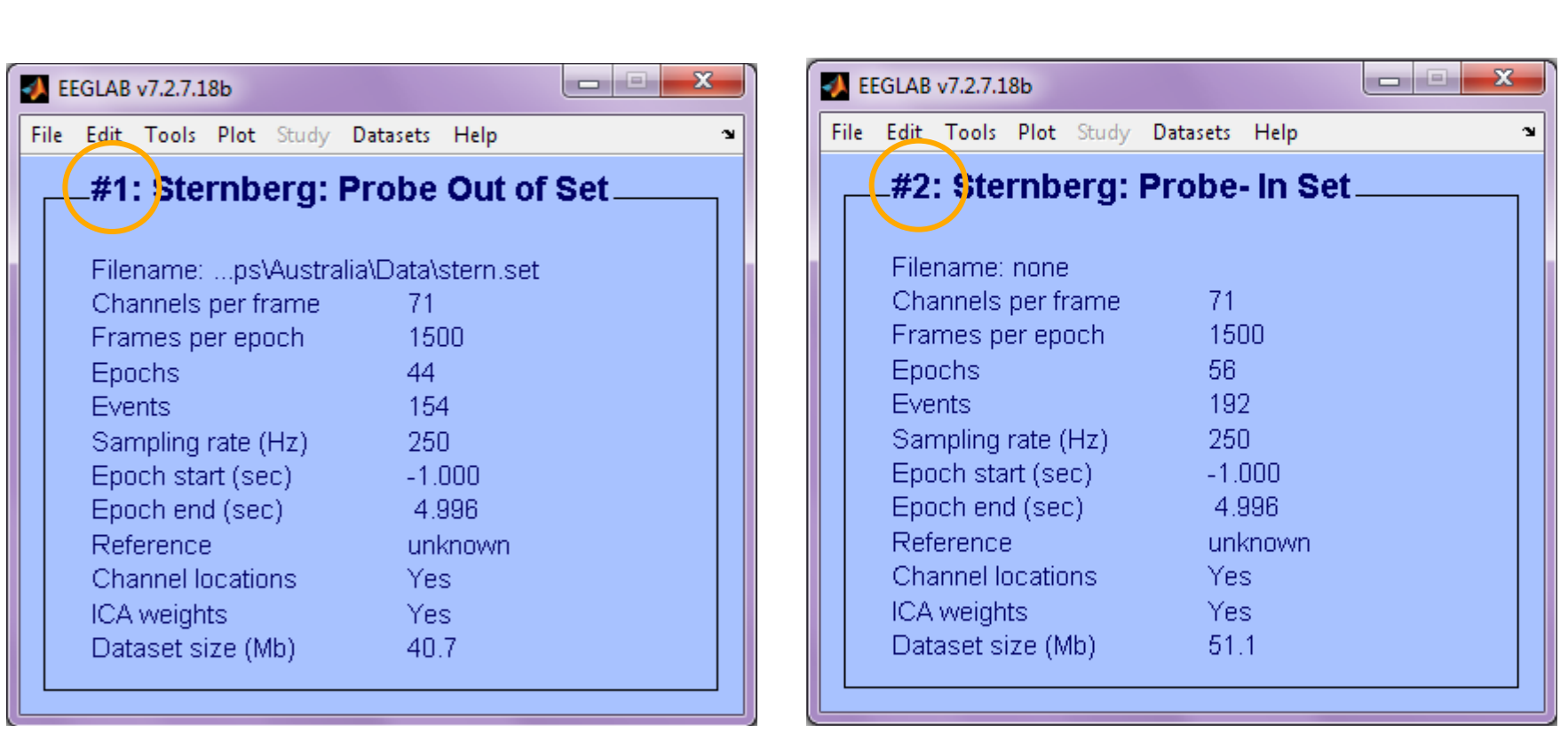

### **Merge (append) datasets**

and the substantial complete the complete and the present of advertising which properties along profile to properties

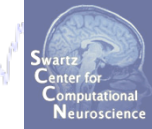

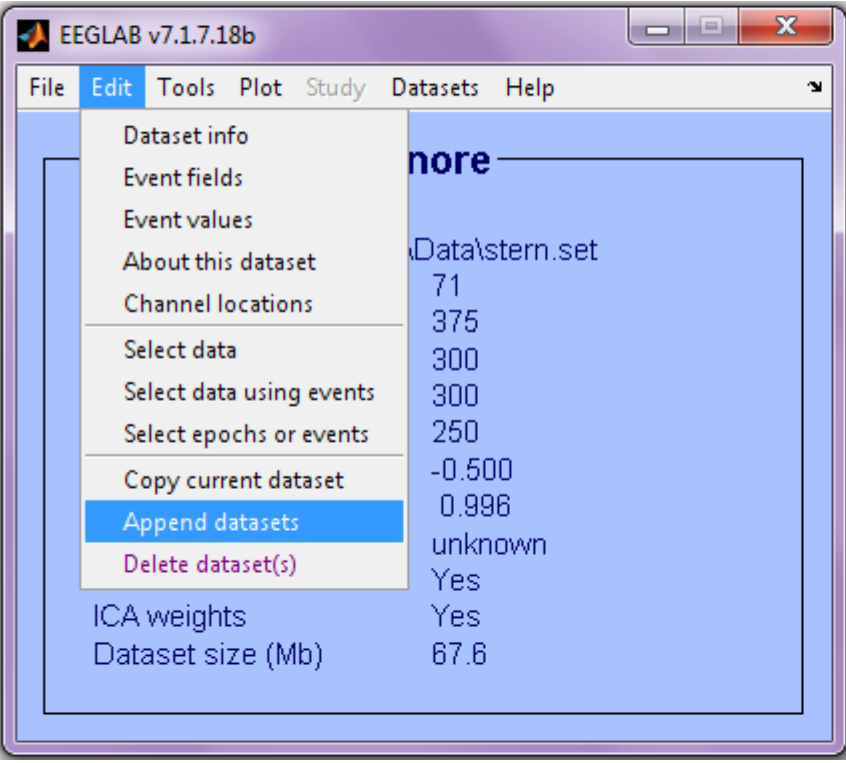

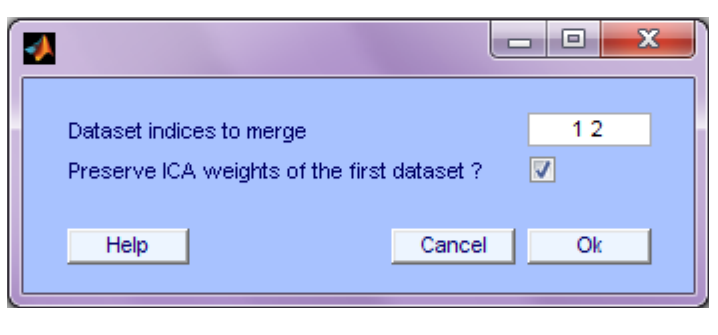

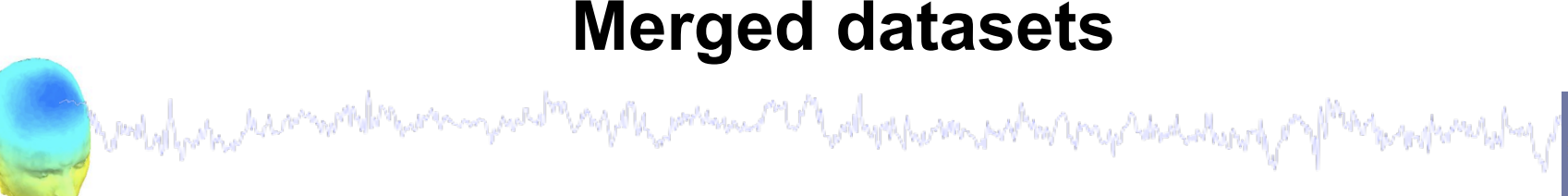

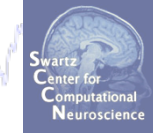

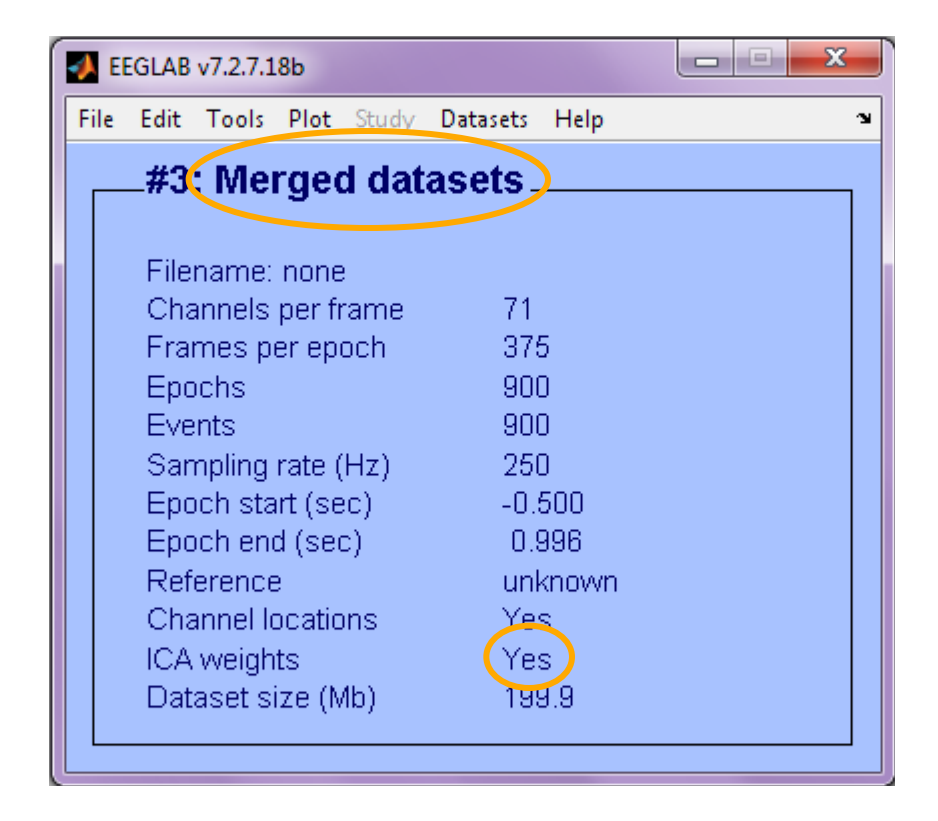

### **Data importing and channel analysis**

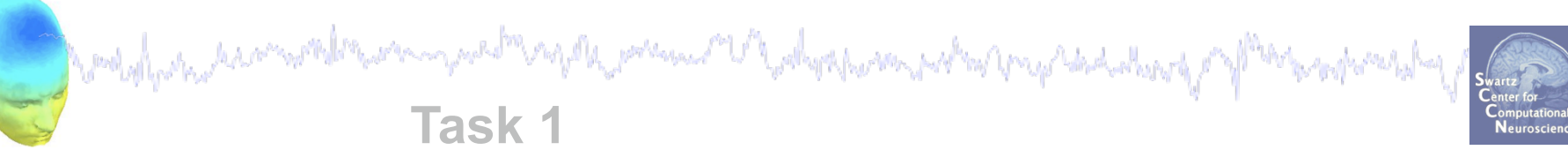

Import raw data Re-reference data Scroll channel data **Task 2**  Import channel location file **Task 3**  Import data events **Task 4** Extract data epochs Select epochs/events **Task 4**

Channel analysis

#### Exercise...

#### **Analysis of ERPs**

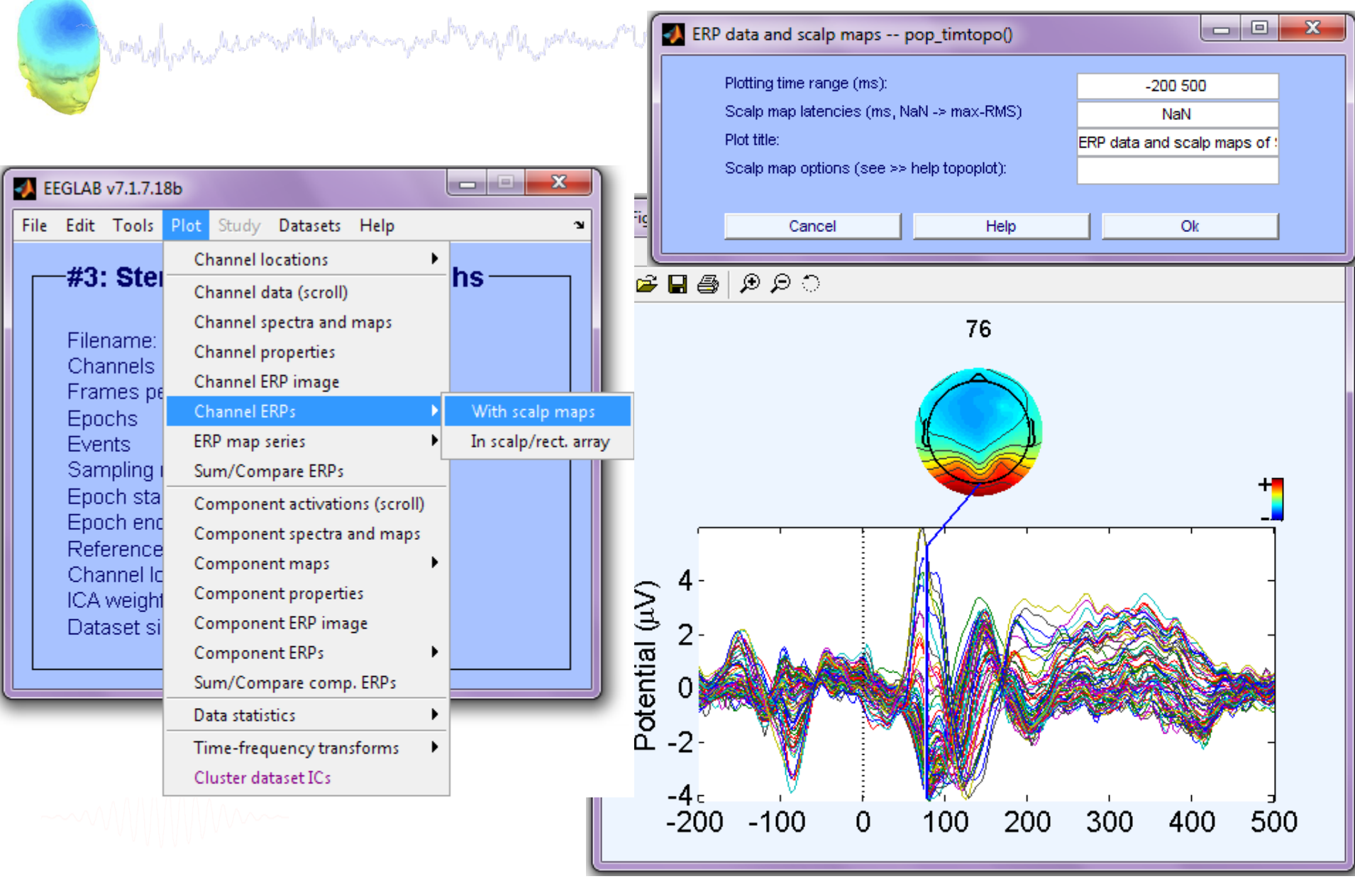

>> pop\_timtopo(EEG, [-200 500], [NaN], 'ERP data and scalp maps');

#### **Analysis of ERPs**

Modal, Mariameth Partner And Mariameth Company and Mariamethal Company and Mariamethal Company and Mariametral

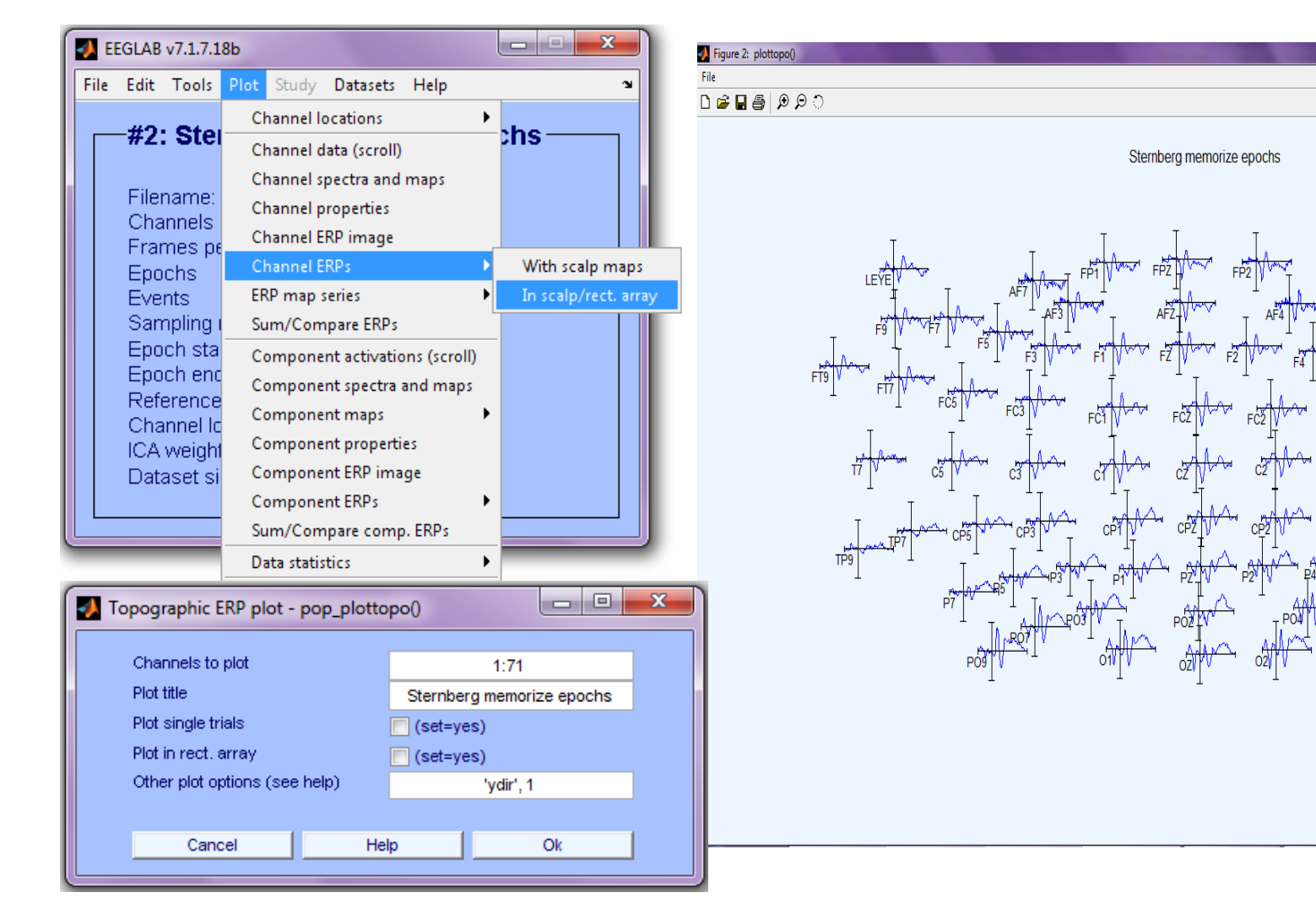

 $+5.97$ 

 $-5.97$ 

 $-200$ 

496 Time (ms)

المارد

### **Channel ERP in rectangular array**

mpth premint V Johnson Mentent Angles Andre

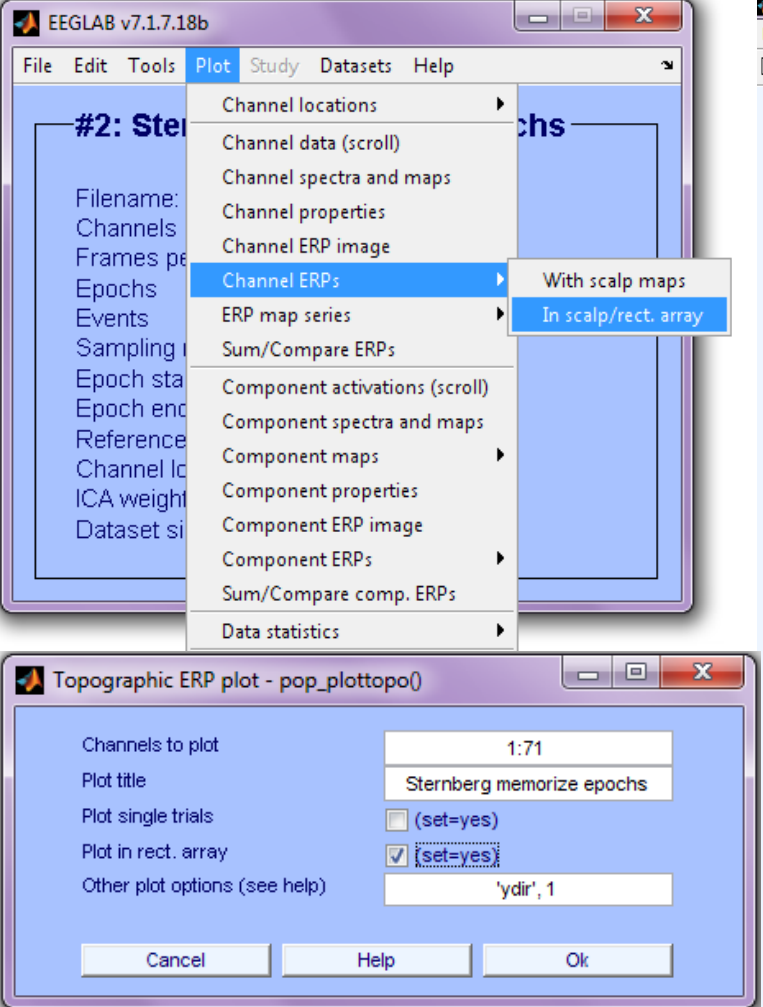

Wood of har have not the form only

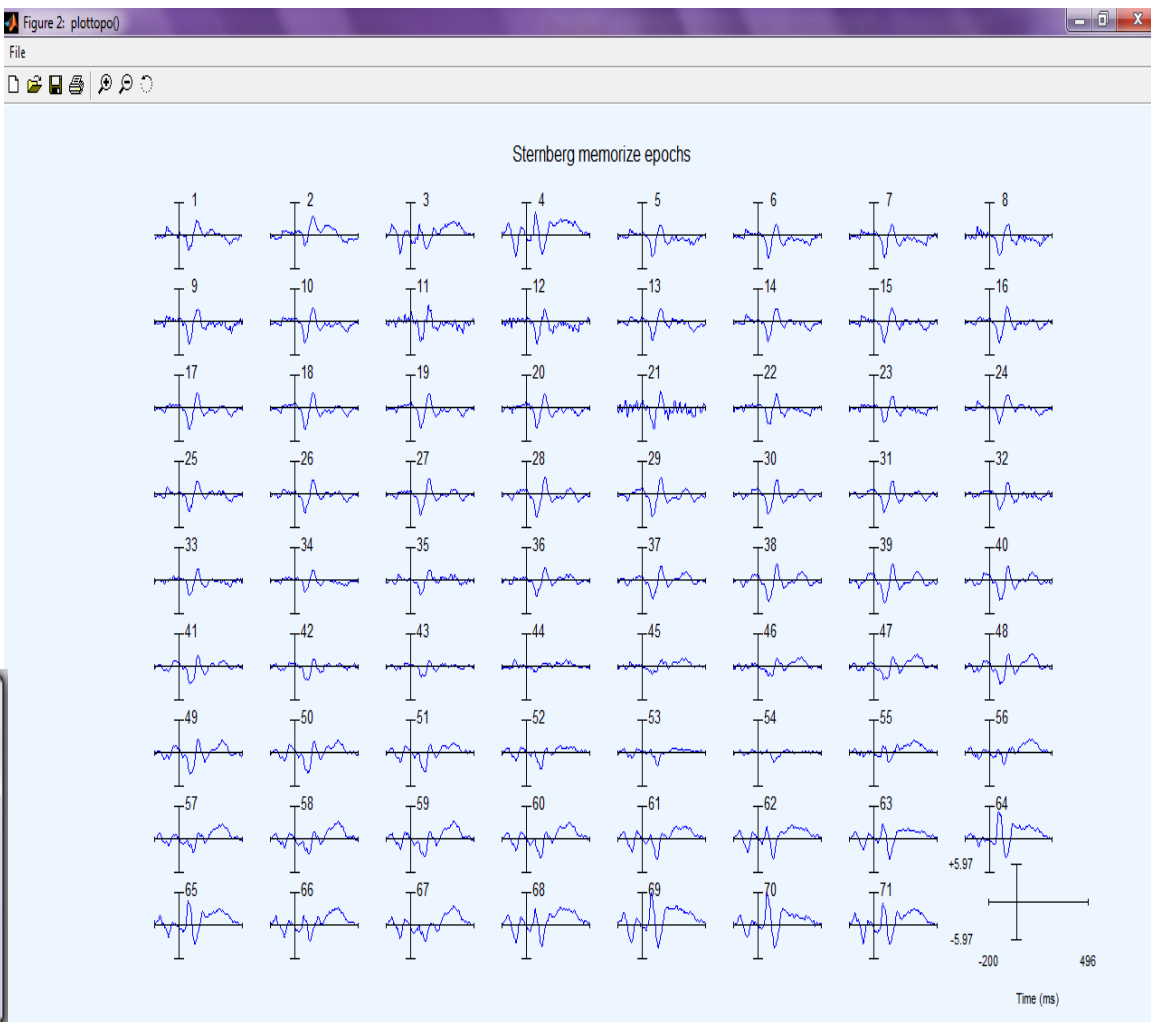

بما أبياله مهابهم مهالا

#### **Analysis of ERPs**

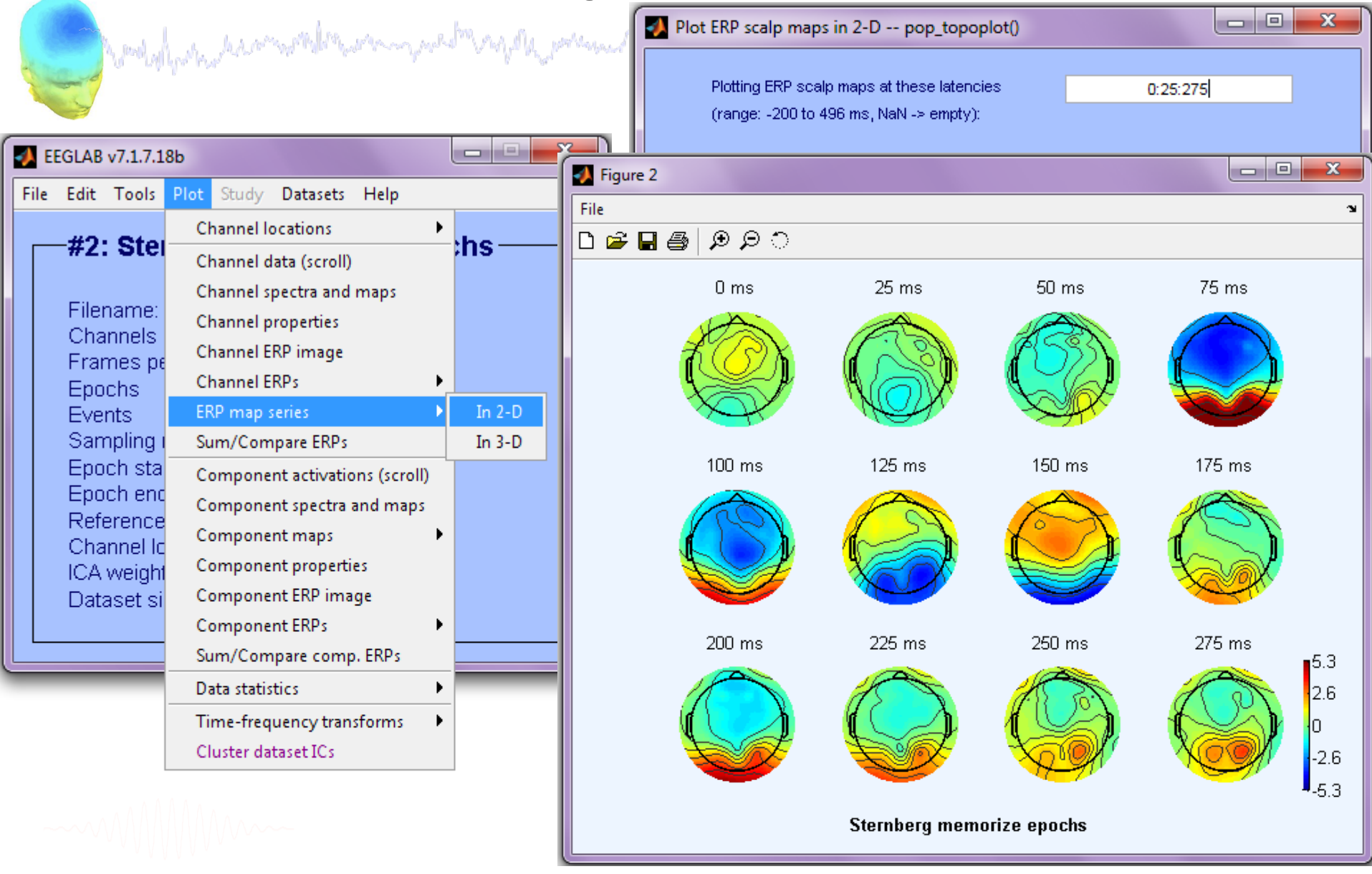

**pop\_topoplot(EEG,1,[0:25:275],'Memorize',[3 4],0,'electrodes','off');** EEGLAB Workshop XI, September 7-9, 2010, Hsinchu, Taiwan: Klaus Gramann – Data import

#### **Compare ERPs across conditions**

and probably the the second the second political probably of the probably the properties of the properties of

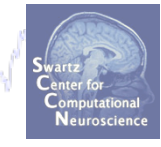

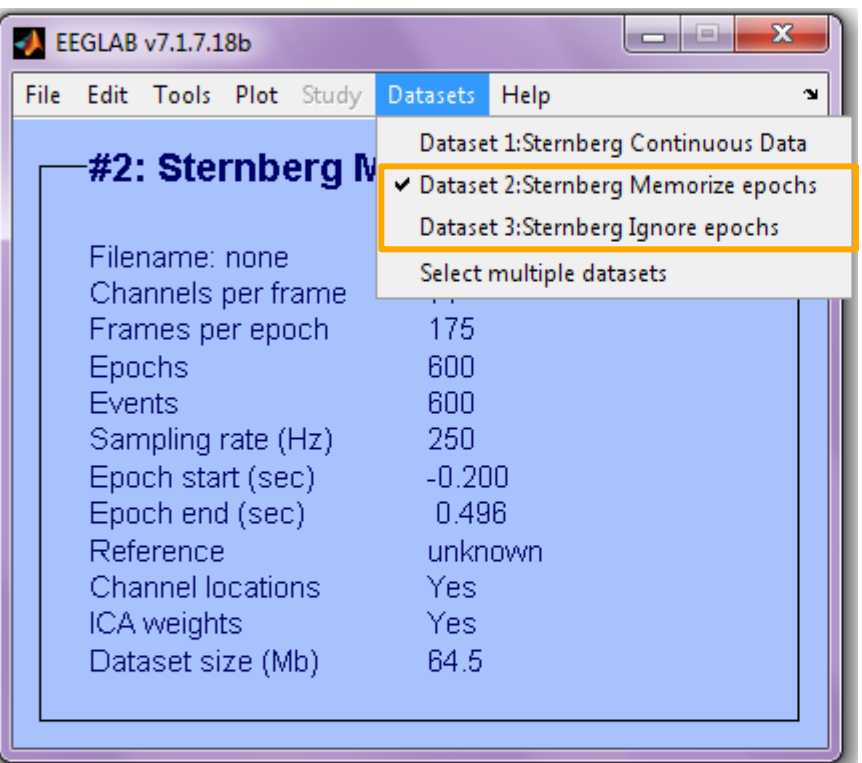

How do 'Memorize' and 'Ignore' ERPs differ?

# **Compare ERPs across conditions**  wood of his modern complete were in a member and the posterior of the polytek promine the fact of members and wear of

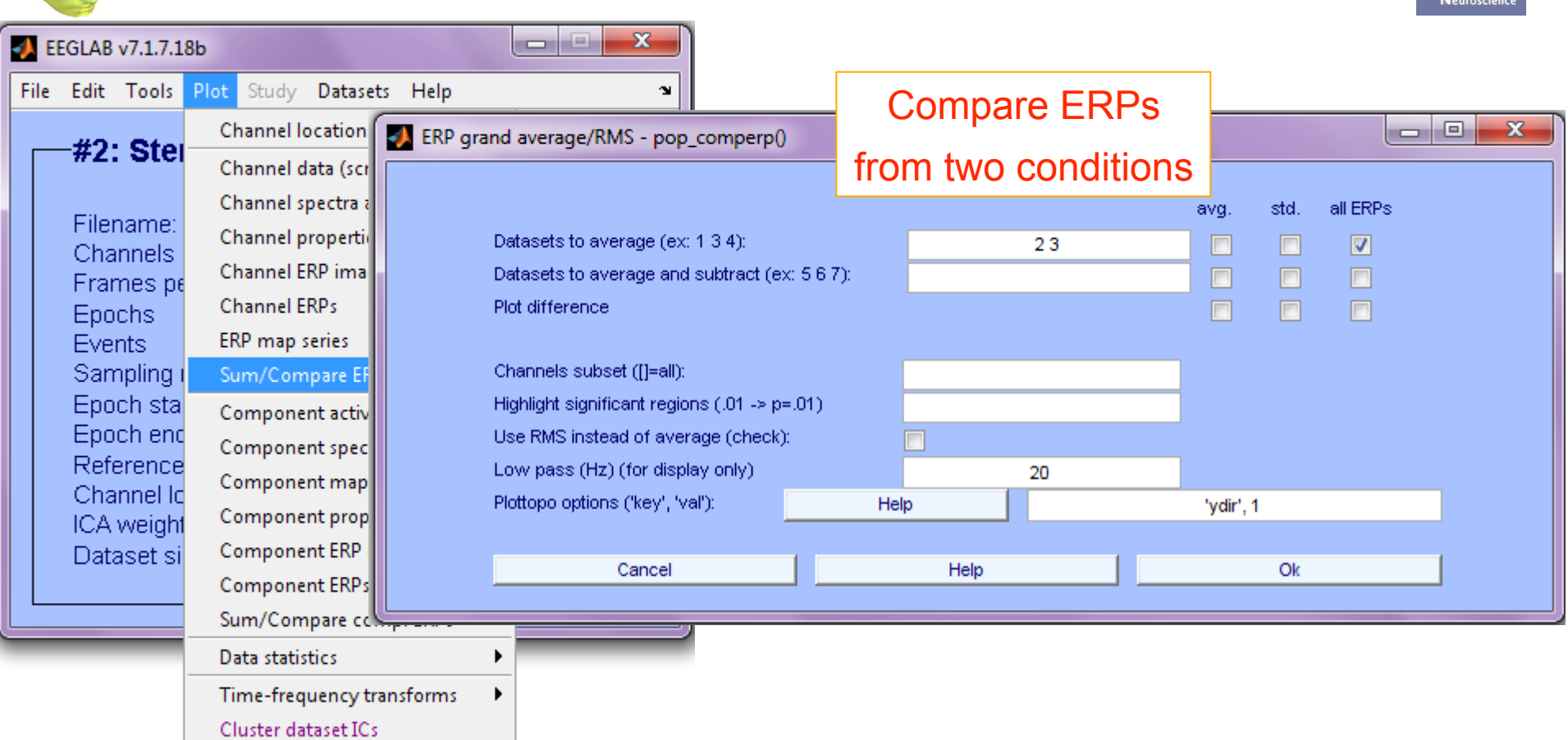

**>>pop\_comperp(ALLEEG,1,[2 3],[],'addavg','off','addstd','off', … 'addall','on','diffavg','off','diffstd','off','lowpass',20, … 'tplotopt',{'ydir',1});**

#### **Compare ERPs across conditions**

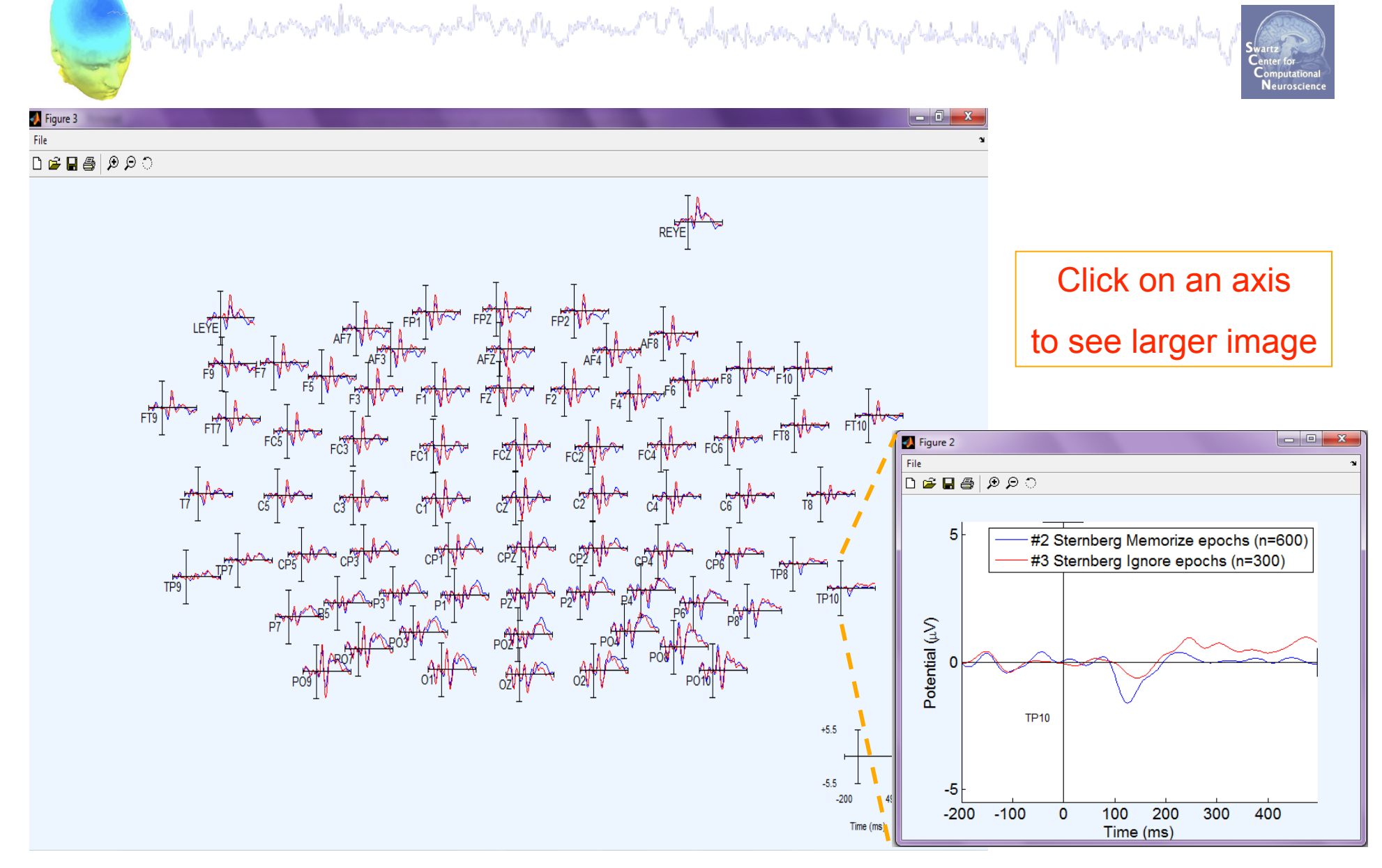

## **Analysis of ERP** *differences*  and the substantial composition of the second and the second of the second standard and the second of the second standard

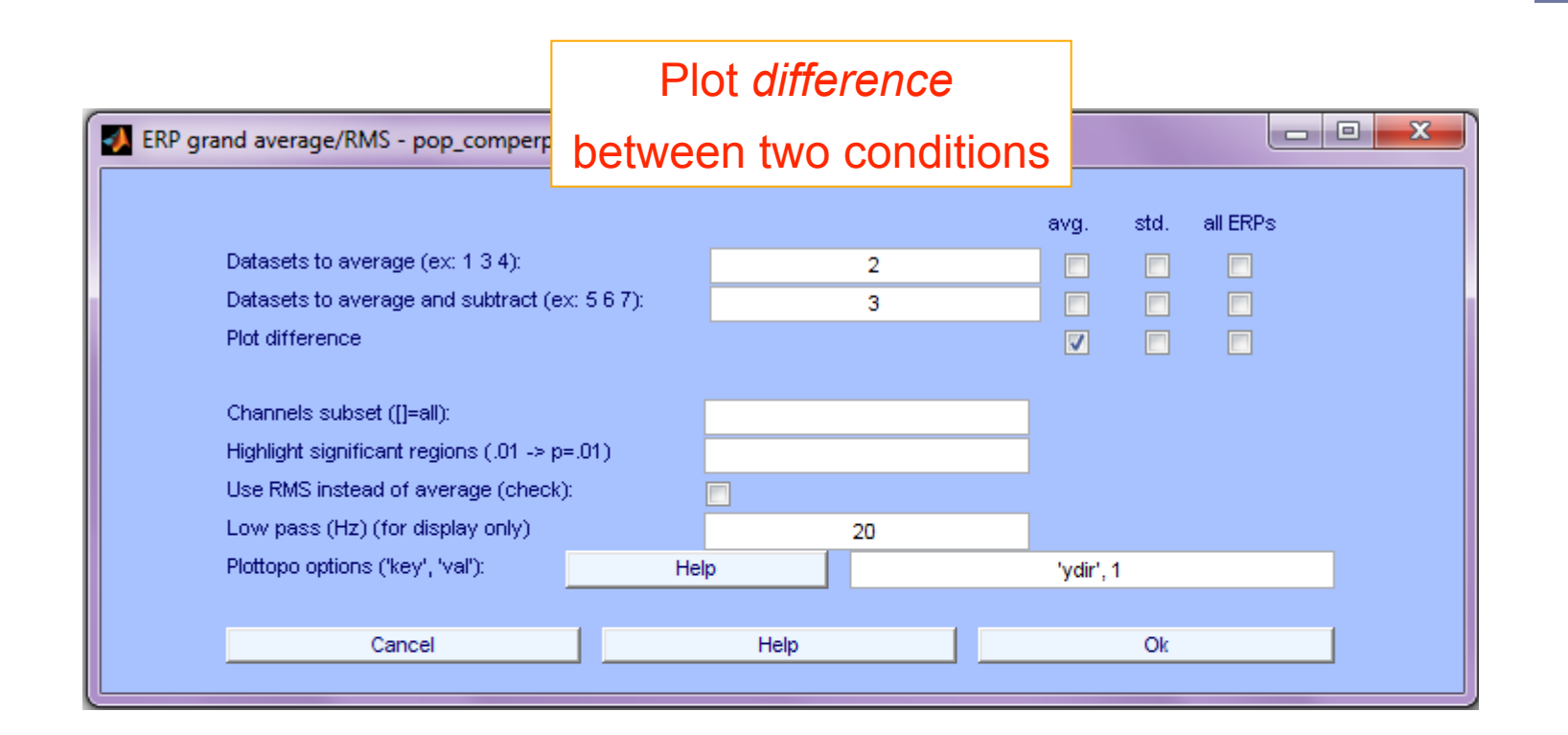

```
>> pop_comperp(ALLEEG,1, 2, 3,'addavg','off',… 
'addstd','off', 'diffavg','on','diffstd','off', … 
'lowpass',20, 'tplotopt',{'ydir',1});
```
### **Analysis of ERP differences**

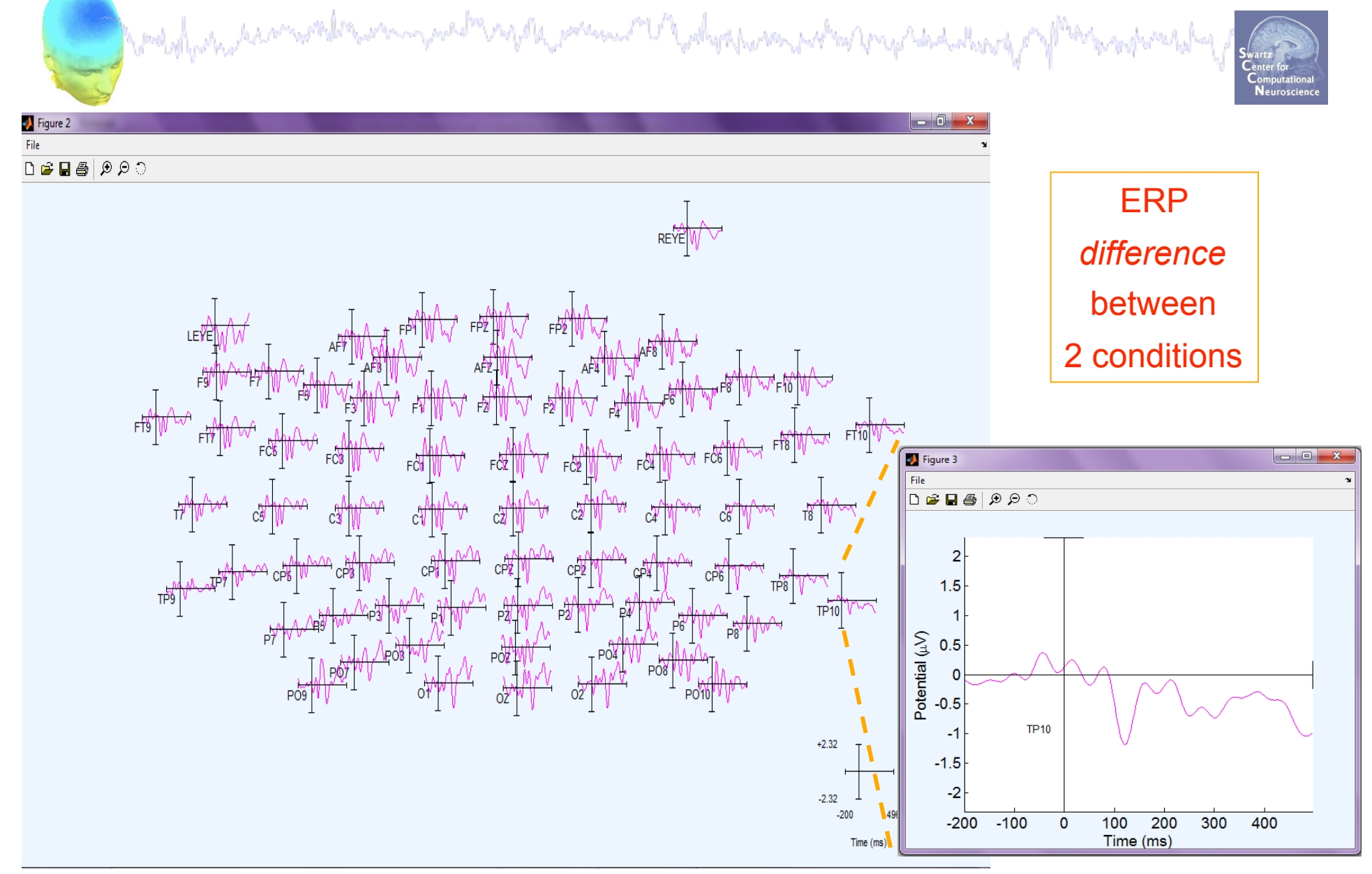

#### **Remove channel**

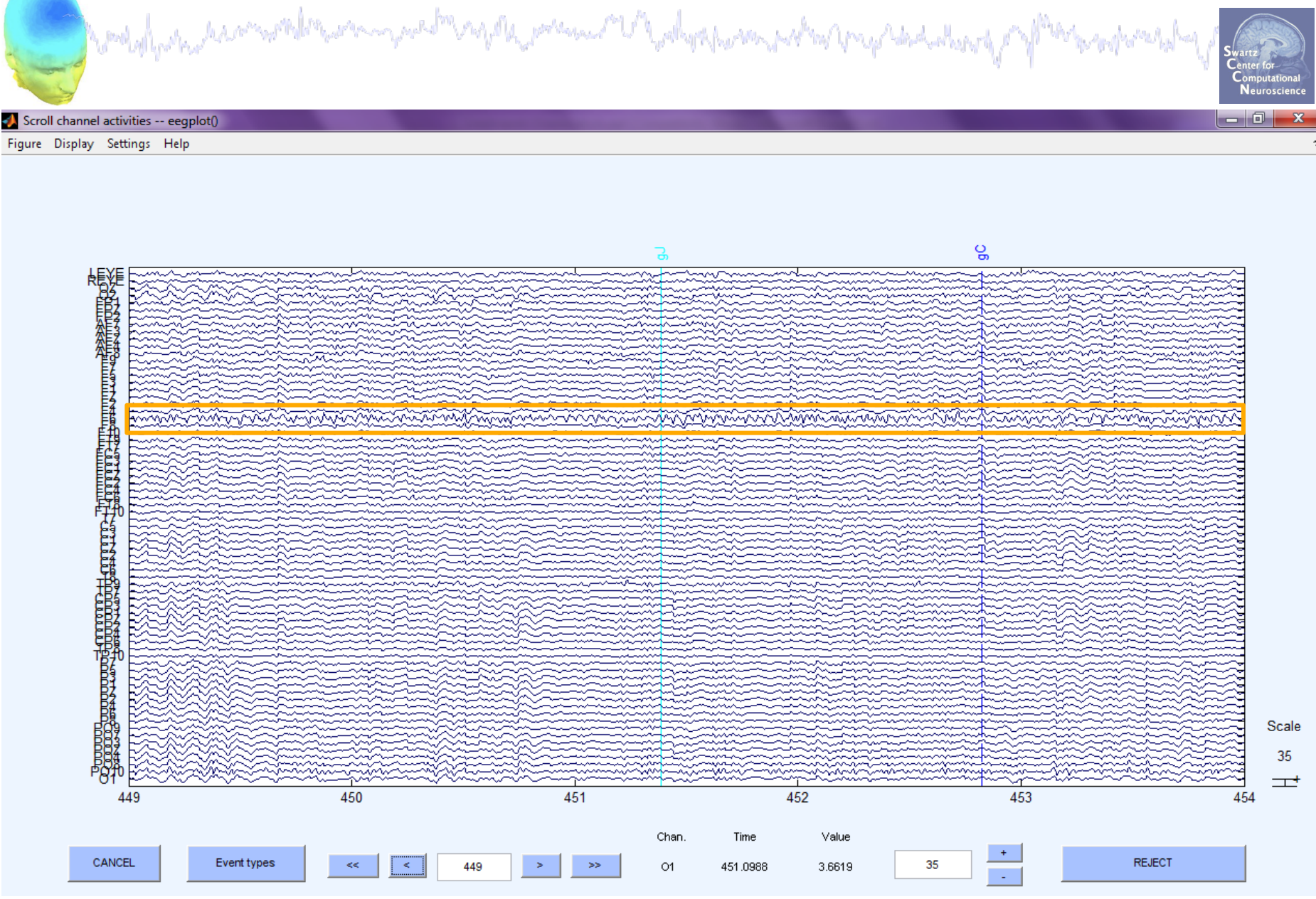

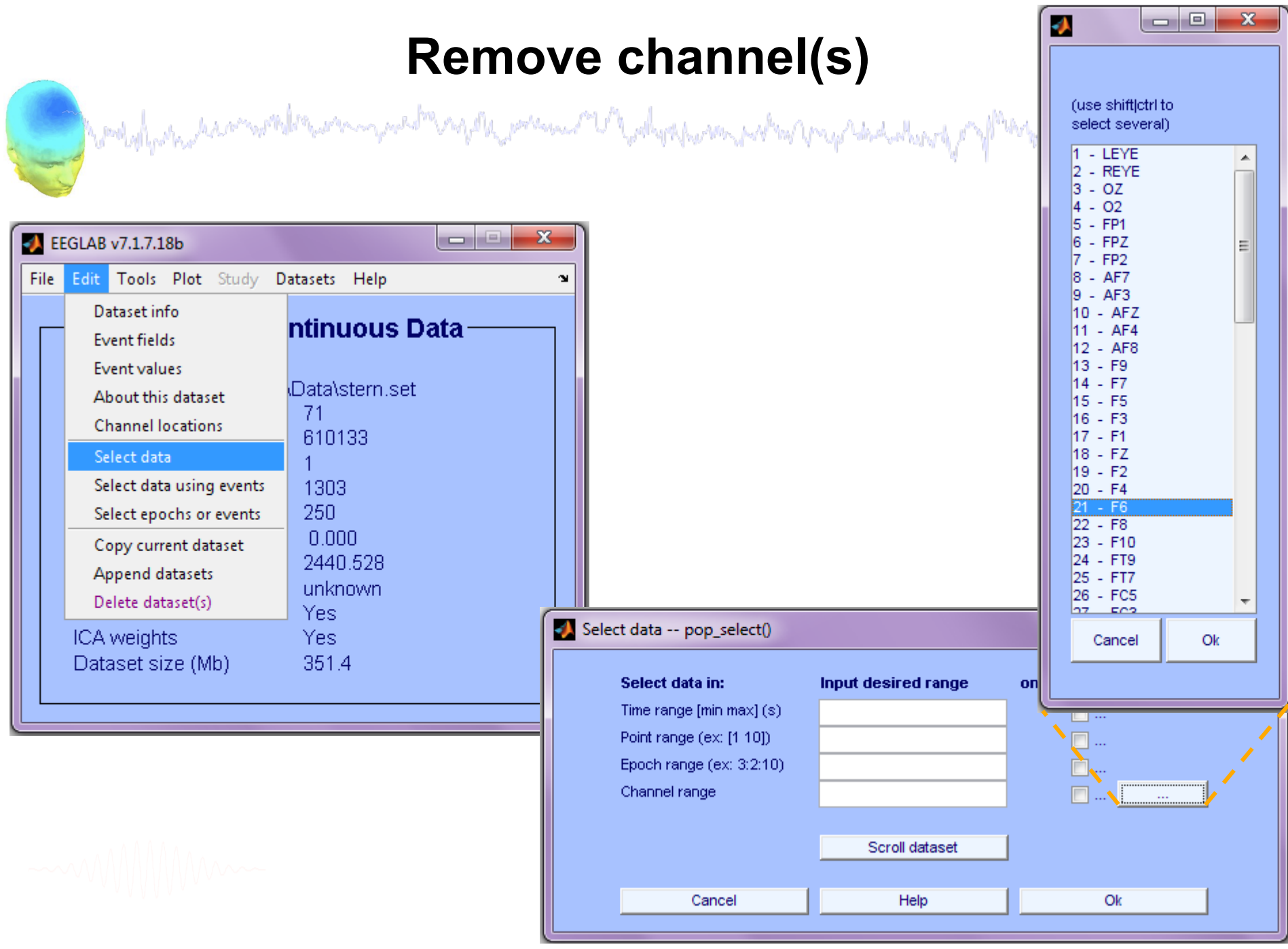

### **Removing channel(s)**

and the substantial complete the complete the property of the property of the complete the set of the substantial

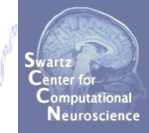

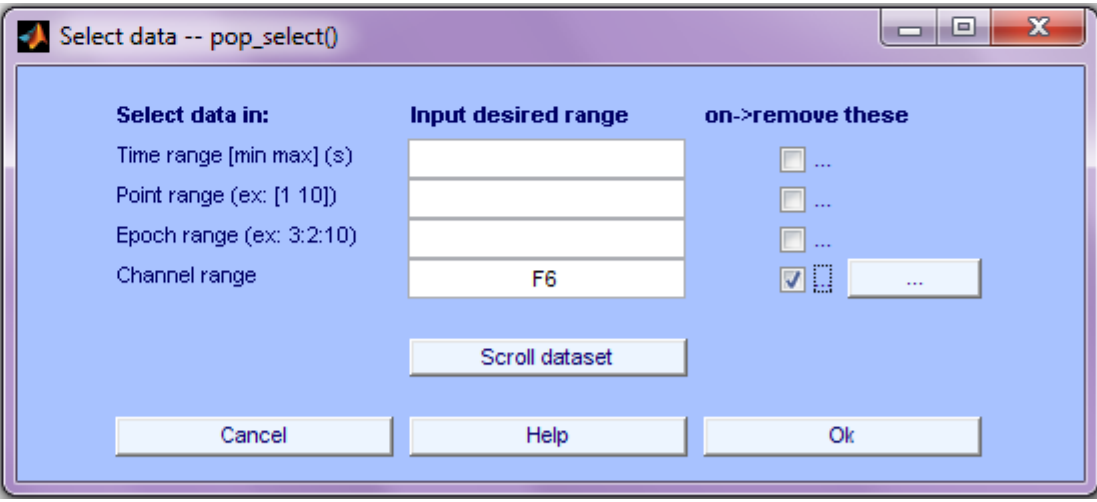

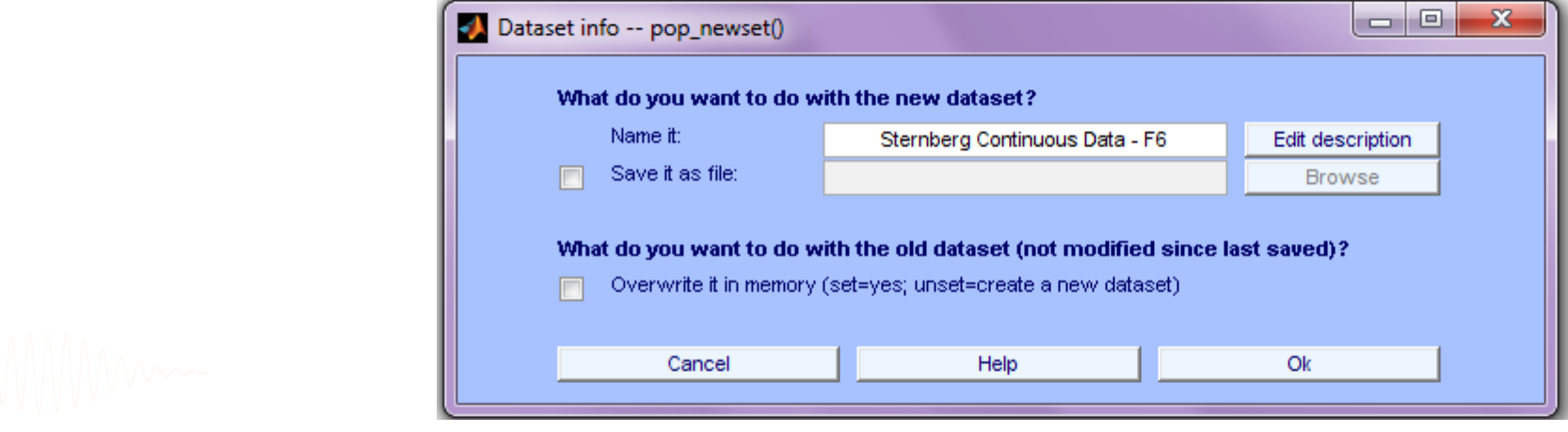

#### **Channel removed**

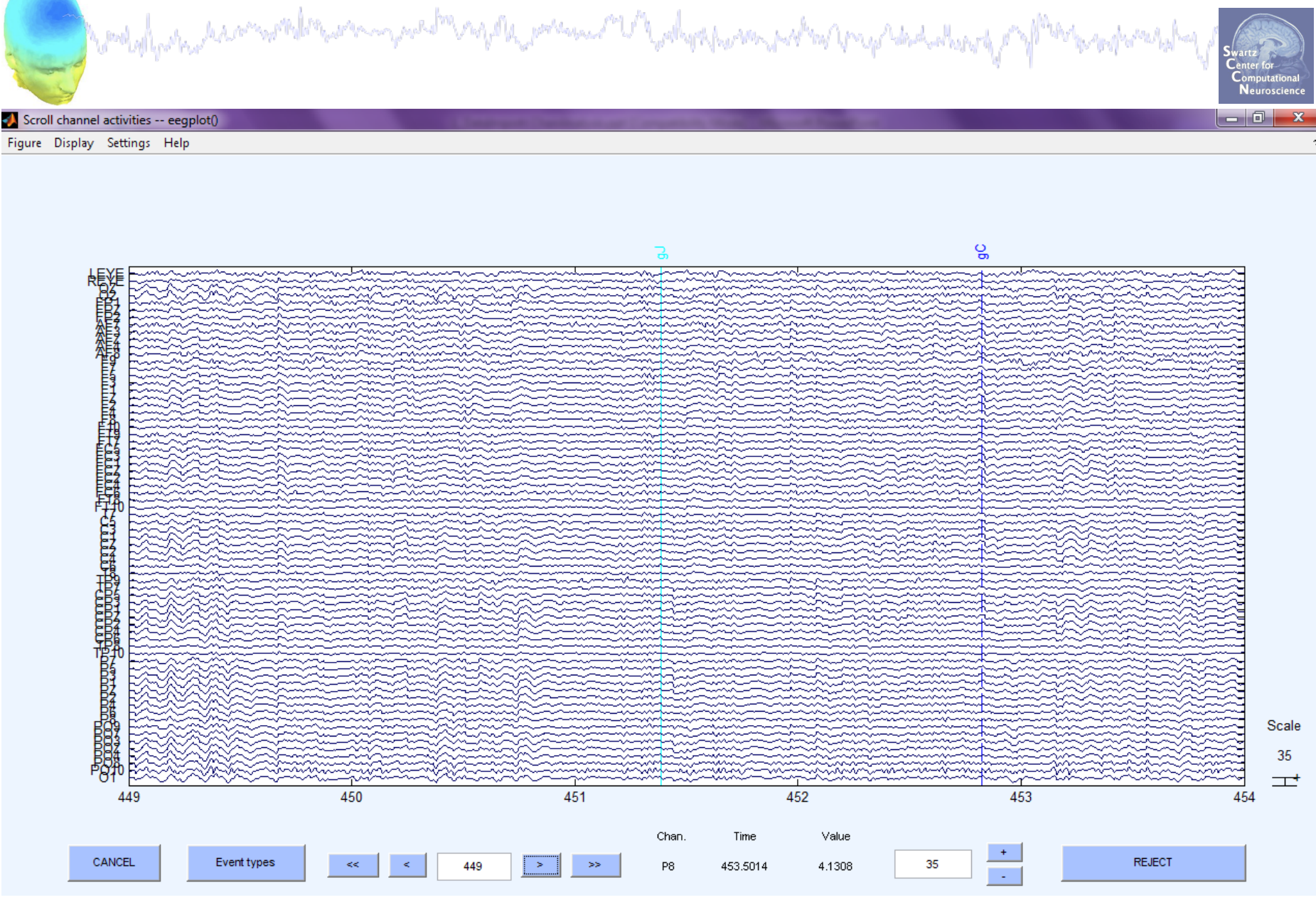

#### **Interpolate bad channel**

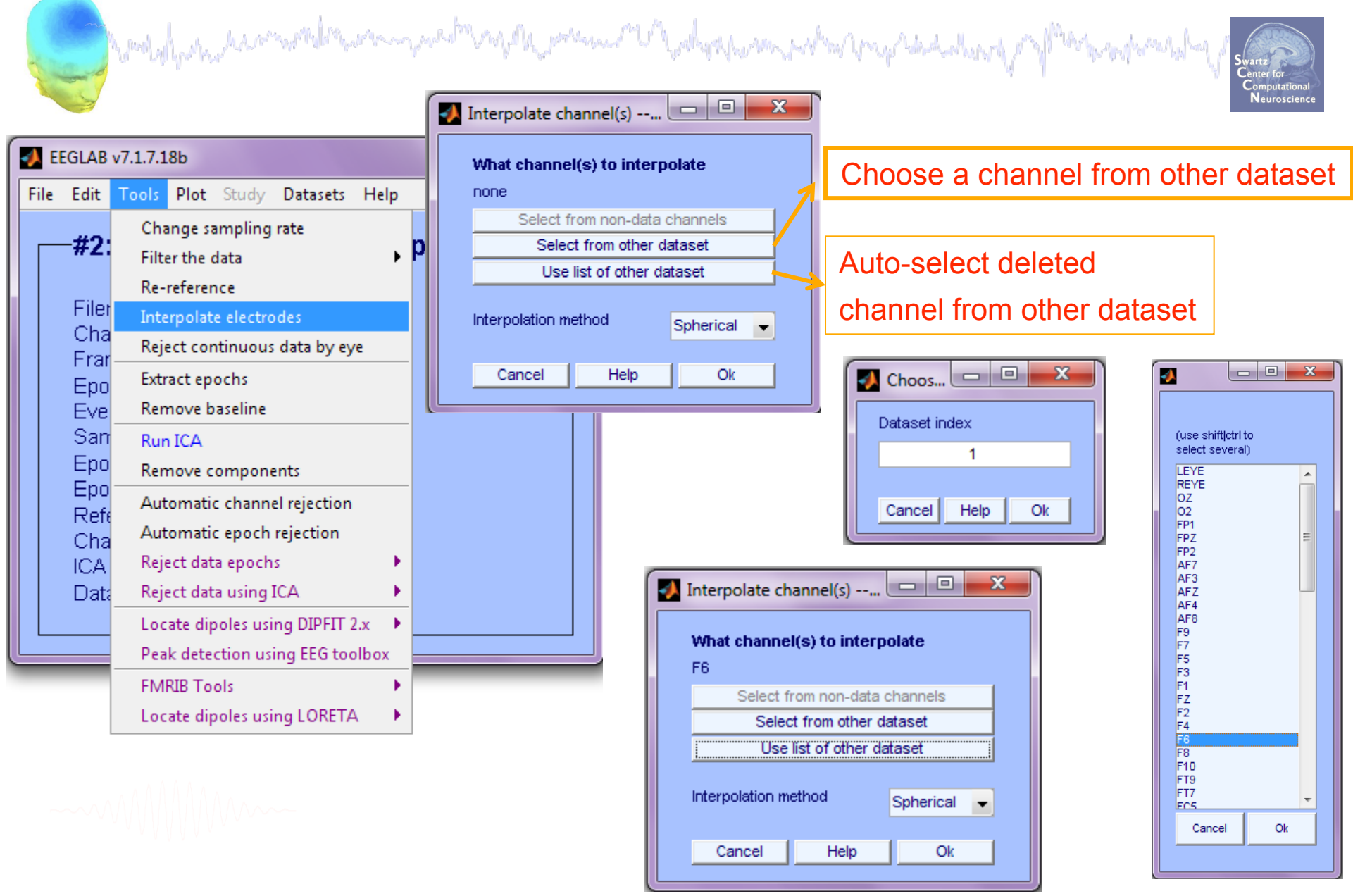

#### **Interpolated channel**

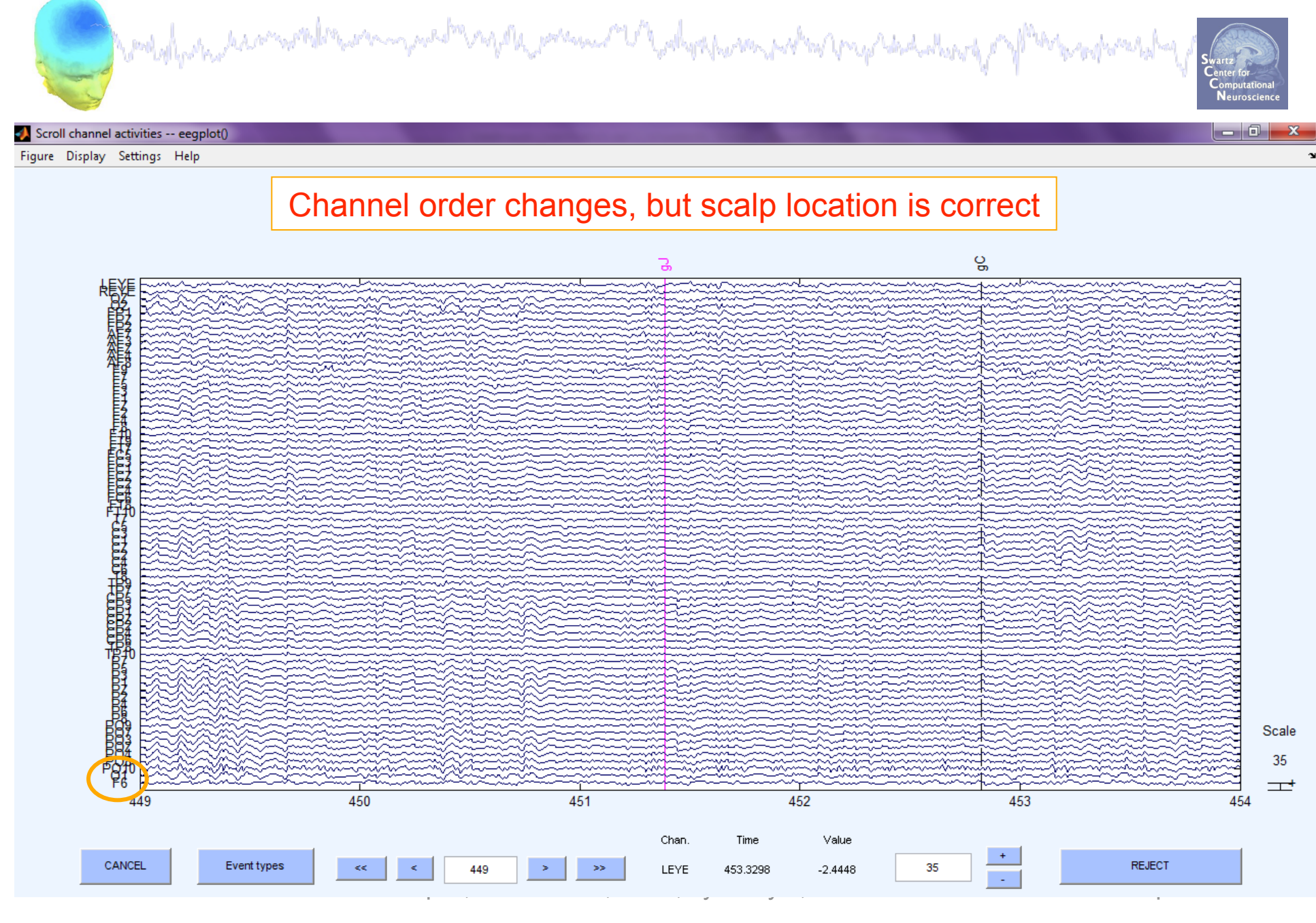

#### **Exercise**

myster present V hashpaham not a proposition do pa

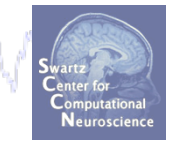

- **ALL** 
	- -Load stern.set

-Do not save your changes under the same filename!

#### • **Novice**

- -Re-reference the data to Cz.
- -Scroll data and explore plotting options under 'Settings'.

#### • **Intermediate**

- -Review events in Edit->Event values, rename an event in Select epochs/events.
- -Remove a channel and then replace it by interpolation.
- **Advanced**

-Epoch the data on Memorize and Ignore letters separately, then use pop\_comperp to compare ERPs between conditions. -Explore other menu options.